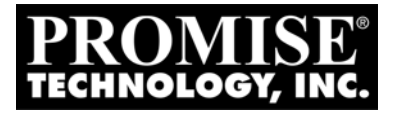

# VTRAK J830s, J630s Product Manual

Version 1.1

### **Copyright**

© 2009 Promise Technology, Inc. All Rights Reserved.

Copyright by Promise Technology, Inc. (Promise Technology). No part of this manual may be reproduced or transmitted in any form without the expressed, written permission of Promise Technology.

### **Trademarks**

Promise, and the Promise logo are registered in U.S. Patent and Trademark Office. All other product names mentioned herein may be trademarks or registered trademarks of their respective companies.

### **Important data protection information**

You should back up all data before installing any drive controller or storage peripheral. Promise Technology is not responsible for any loss of data resulting from the use, disuse or misuse of this or any other Promise Technology product.

### **Notice**

Although Promise Technology has attempted to ensure the accuracy of the content of this manual, it is possible that this document may contain technical inaccuracies, typographical, or other errors. Promise Technology assumes no liability for any error in this publication, and for damages, whether direct, indirect, incidental, consequential or otherwise, that may result from such error, including, but not limited to loss of data or profits.

Promise Technology provides this publication "as is" without warranty of any kind, either express or implied, including, but not limited to implied warranties of merchantability or fitness for a particular purpose.

The published information in the manual is subject to change without notice. Promise Technology reserves the right to make changes in the product design, layout, and driver revisions without notification to its users.

This version of the *Product Manual* supersedes all previous versions.

### **Recommendations**

In this *Product Manual*, the appearance of products made by other companies, including but not limited to software, servers, and disk drives, is for the purpose of illustration and explanation only. Promise Technology does not recommend, endorse, prefer, or support any product made by another manufacturer.

# **Contents**

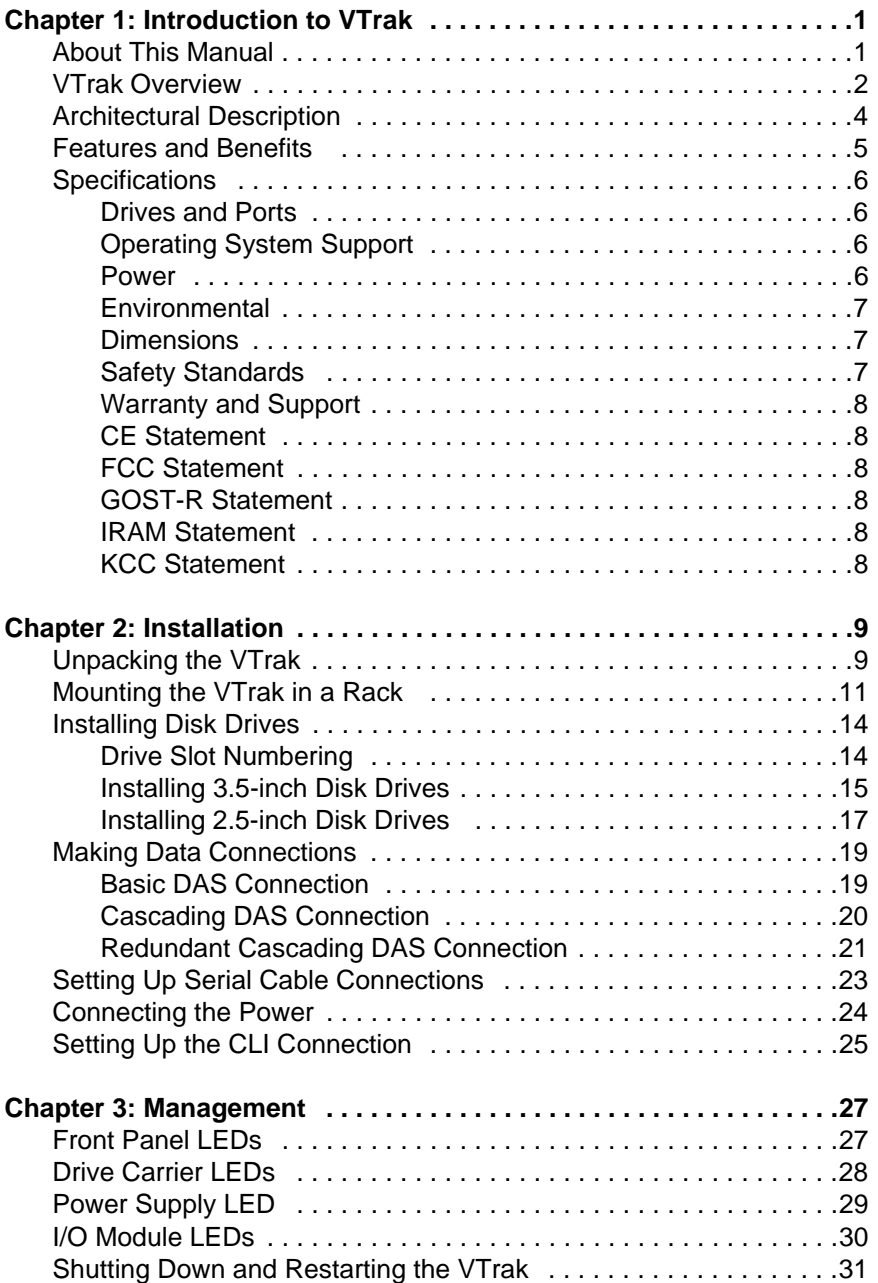

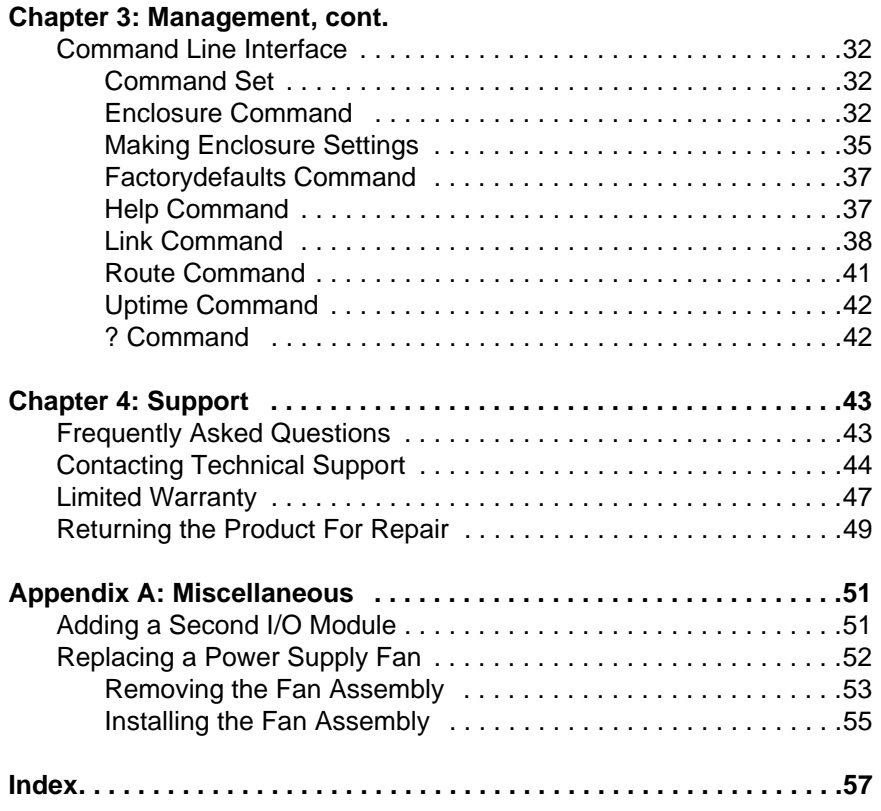

# <span id="page-4-0"></span>**Chapter 1: Introduction to VTrak**

This chapter covers the following topics:

- About This Manual (below)
- • [VTrak Overview \(page 2\)](#page-5-0)
- • [Architectural Description \(page 4\)](#page-7-0)
- • [Features and Benefits \(page 5\)](#page-8-0)
- • [Specifications \(page 6\)](#page-9-0)

<span id="page-4-2"></span>Thank you for purchasing a Promise VTrak J830s or J630s external disk subsystem.

# <span id="page-4-1"></span>*About This Manual*

This *Product Manual* describes how to setup, use, and maintain the VTrak J830s or J630s subsystem. It also describes how to use the built-in command-line interface (CLI) software.

This manual refers to the VTrak in the following interchangeable terms:

- VTrak Subsystem
- VTrak Unit
- VTrak Enclosure

This manual includes a full table of contents, index, chapter task lists and numerous cross-references to help you find the specific information you are looking for.

Also included are four levels of notices:

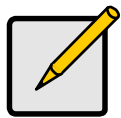

**Note**

A *Note* provides helpful information such as hints or alternative ways of doing a task.

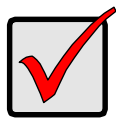

#### **Important**

An *Important* calls attention to an essential step or point required to complete a task. Important items include things often missed.

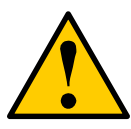

#### **Caution**

A *Caution* informs you of possible equipment damage or loss of data and how to avoid them.

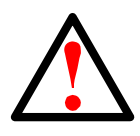

#### **Warning**

<span id="page-5-1"></span>A *Warning* notifies you of probable equipment damage or loss of data, or the possibility of physical injury, and how to avoid them.

# <span id="page-5-0"></span>*VTrak Overview*

The Promise VTrak J830s and J630s are optimized for organizations deploying cost-effective small-to-medium application clusters, disk-to-disk backup and midrange storage solutions.

*Figure 1. VTrak J830s front view*

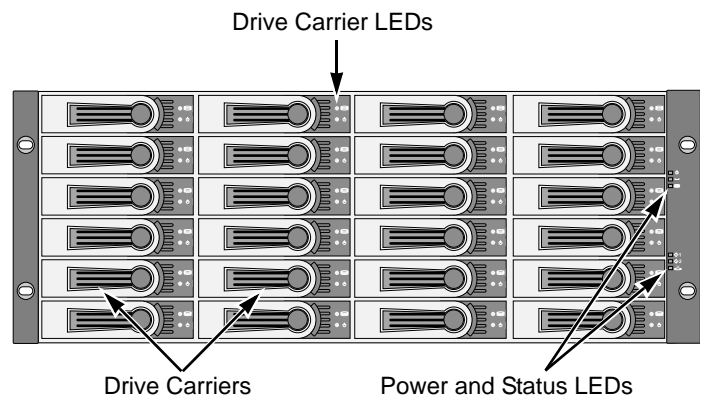

*Figure 2. VTrak J630s front view*

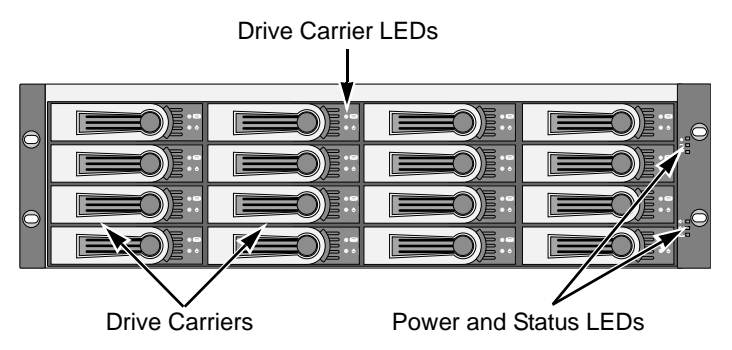

The dual 6Gb SAS host interface ports offer the ease of management and performance required by companies running popular departmental and backoffice applications including file/print, e-mail, database and Web services.

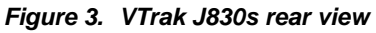

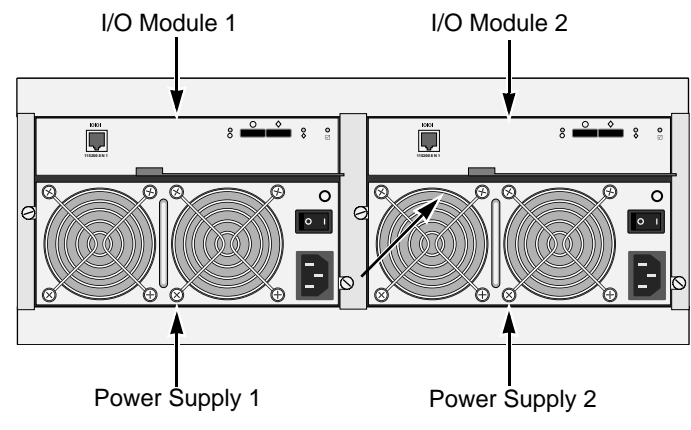

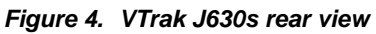

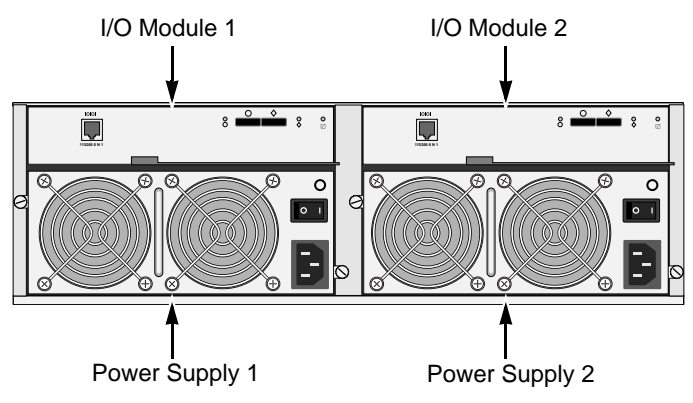

The two external SAS ports provide the needed connectivity and bandwidth for large capacity solutions requiring multiple JBOD boxes cascaded together while still providing dual server support and host port failover or aggregation.

# <span id="page-7-0"></span>*Architectural Description*

The VTrak J830s packs up to 24 drives per system, offering industry-leading capacity in just 4U of standard 19-inch rack space. The VTrak J630s supports up to 16 drives per system, in just 3U of standard 19-inch rack space. The J830s and J630s unit's compact form factor maximizes density, increasing capacity per unit of rack space.

Multiple J830s and J630s systems can also be connected to the same server using standard SAS features to deliver massive storage to capacity hungry applications such as disk-to-disk backup, media archiving, video surveillance and compliance storage

Promise has designed the J830s and J630s chassis to be fully compatible with all future Promise external storage products. By using the same chassis, drive carriers, and cooling units, upgrading the RAID controllers and JBOD modules is fast and simple.

With the VTrak J830s and J630s, Promise has dramatically narrowed the gap between simple fault tolerance and *No Single Point of Failure*. The VTrak J830s and J630s use a fully redundant, hot-swappable design and continuously monitors all system components. It can withstand failures to disks, power supplies, and I/O modules without interrupting system operation.

# <span id="page-8-1"></span><span id="page-8-0"></span>*Features and Benefits*

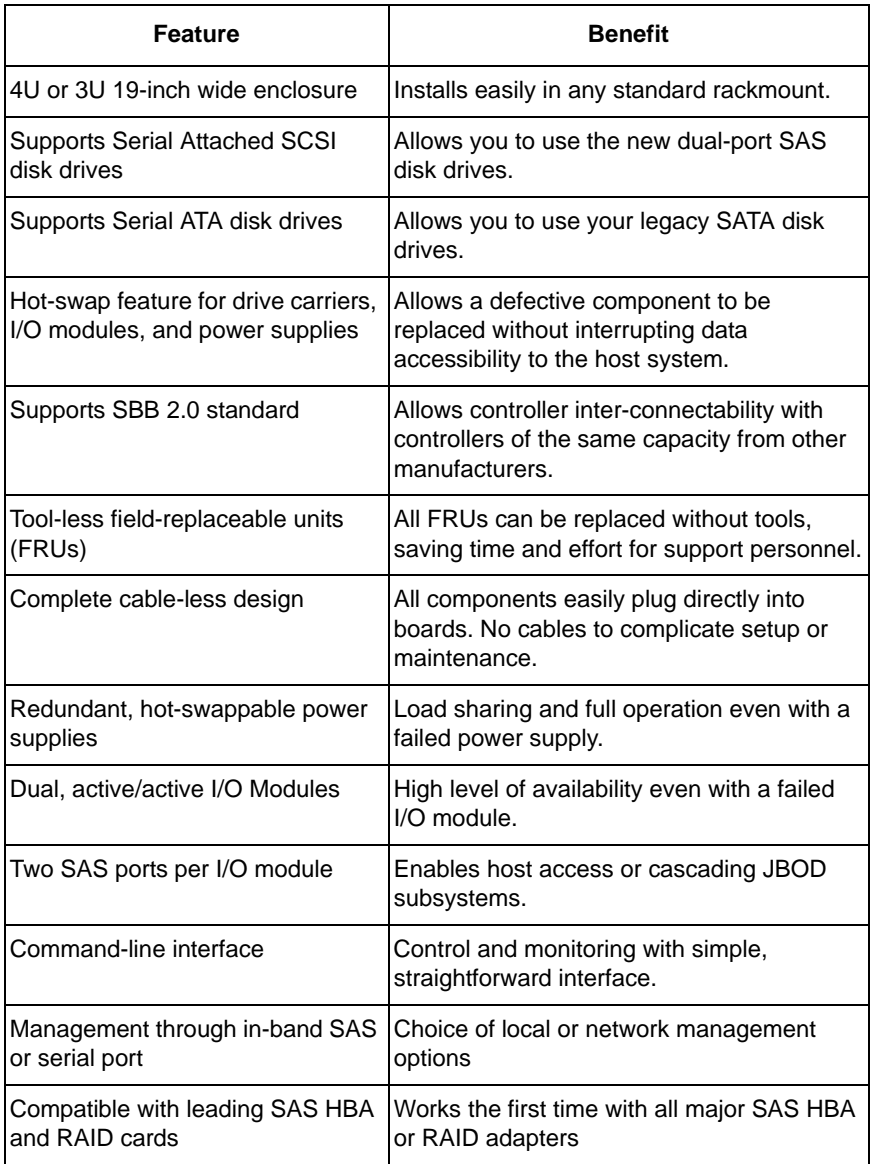

# <span id="page-9-6"></span><span id="page-9-0"></span>*Specifications*

### <span id="page-9-7"></span><span id="page-9-1"></span>**Drives and Ports**

Drive Bay Count: J830s, 24 drives. J630s, 16 drives. Supported Disk Drive Interfaces: Serial Attached SCSI (SAS), 6Gb/s and 3Gb/s Serial ATA (SATA), 3Gb/s and 1.5Gb/s

External I/O Ports: SAS host port and SAS expansion port.

### <span id="page-9-2"></span>**Operating System Support**

- <span id="page-9-5"></span>• Windows Vista, Business, Enterprise, or Ultimate
- Windows 2008 Server
- Windows 2003 Server
- Windows XP Professional
- Windows 2000
- RedHat Linux
- SuSE Linux

The list above refers to both 32-bit and 64-bit versions of the OS in the Host PC or server. The actual OS support depends upon your SAS HBA or RAID adapter. Check your SAS HBA or RAID adapter user documentation.

#### <span id="page-9-4"></span><span id="page-9-3"></span>**Power**

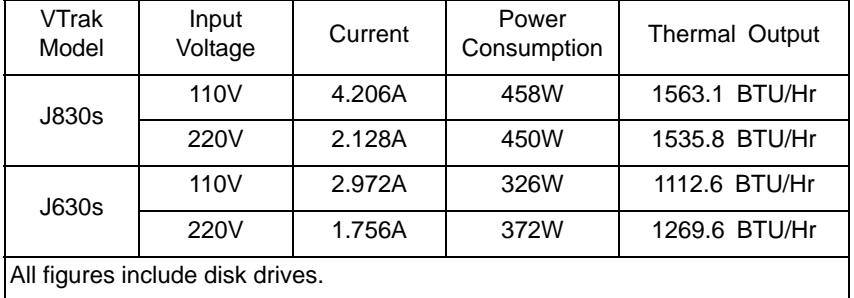

Power Supply:

J830s, Dual 750W, 100–240 VAC auto-ranging, 50–60 Hz, dual hot swap and redundant with PFC, N+1 design.

J630s, Dual 580W, 100–240 VAC auto-ranging, 50–60 Hz, dual hot swap and redundant with PFC, N+1 design.

### <span id="page-10-4"></span><span id="page-10-0"></span>**Environmental**

Operating Temperature: 10° to 40°C (10° to 35°C recommended for SAS drives) Non-operating Temperature: -40° to 60°C

Operating Humidity: 8% to 80% non-condensing.

Non-operating Humidity: 8% to 95% non-condensing

Operating Vibration: 0.3g (0 to peak), swept sine, 5 to 500Hz, ½ octave per minute.

Non-operating Vibration: 1g (0 to peak), swept sine, 5 to 500Hz, ½ octave per minute.

Operating Shock: 5g amplitude, 11ms duration.

Non-operating Shock: 10g amplitude, 11ms duration.

Altitude: 0 to 2100 m (7000 ft) or 0 to 3000 m (10,000 ft) at less than 35°C

Acoustics: 50 decibels, A-weighted (sound pressure) with fans operating at low speed.

### <span id="page-10-3"></span><span id="page-10-1"></span>**Dimensions**

Enclosure (height x width x depth): J830s, 13.1 x 44.7 x 56.1 cm (5.2 x 17.6 x 22.1 in) J630s, 8.8 x 44.7 x 56.1 cm (3.5 x 17.6 x 22.1 in)

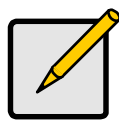

**Note**

At the time of this writing, weight information was still preliminary.

Net Weight:

J830s, 30.5 kg (67.2 lb) without drives, 38.5 kg (84.9 lb) with 24 drives, assuming 0.5 kg (1.1 lb) per drive.

J630s, 26.5 kg (58.4 lb) without drives, 32.5 kg (71.7 lb) with 16 drives, assuming 0.5 kg (1.1 lb) per drive.

Gross Weight (including carton):

J830s, 37.5 kg (82.7 lb) without drives.

J630s, 33.0 kg (72.8 lb) without drives.

### <span id="page-10-5"></span><span id="page-10-2"></span>**Safety Standards**

UL1950, EN60950, CSA 950; BSMI, VCCi, cUL, TUV, MIC

#### <span id="page-11-10"></span><span id="page-11-0"></span>**Warranty and Support**

Warranty: Three years complete system limited warranty.

Support: 24x7 email and phone support (English only). 24x7 access to Promise support site to download firmware, utilities, and manuals; to obtain compatibility information and knowledge bulletins.

### <span id="page-11-6"></span><span id="page-11-1"></span>**CE Statement**

Warning: This is a class A product. In a domestic environment this product may cause radio interference in which case the user may be required to take adequate measures.

### <span id="page-11-2"></span>**FCC Statement**

This device complies with Part 15 of the FCC Rules. Operation is subject to the following two conditions: (1) this device may not cause harmful interference, and (2) this device must accept any interference received, including interference that may cause undesired operation.

#### <span id="page-11-8"></span><span id="page-11-3"></span>**GOST-R Statement**

Предупреждение. Данный продукт относится к классу А. В домашних условиях он может быть причиной возникновения радиопомех, в этом случае пользователю, возможно, потребуется принять соответствующие меры.

#### <span id="page-11-7"></span><span id="page-11-4"></span>**IRAM Statement**

Advertencia: Este es un producto de clase A. En un ambiente doméstico, este producto puede causar interferencia de las ondas de radio, en cuyo caso se podría requerir que el usuario tome las medidas adecuadas.

### <span id="page-11-9"></span><span id="page-11-5"></span>**KCC Statement**

A 급 기기 (업무용 방송통신기기)

이 기기는 업무용(A 급)으로 전자파적합등록을 한 기기이오니 판매자 또는 사용자는 이점을 주의하시 기 바라며, 가정 외의 지역에서 사용하는 것을 목적으로 합니다.

# <span id="page-12-0"></span>**Chapter 2: Installation**

- Unpacking the VTrak (below)
- • [Mounting the VTrak in a Rack \(page 11\)](#page-14-0)
- • [Installing Disk Drives \(page 14\)](#page-17-0)
- • [Making Data Connections \(page 19\)](#page-22-0)
- • [Setting Up Serial Cable Connections \(page 23\)](#page-26-0)
- • [Connecting the Power \(page 24\)](#page-27-0)
- • [Setting Up the CLI Connection \(page 26\)](#page-29-0)

Please read through these instructions completely before you begin. You might need additional items to complete your installation.

# <span id="page-12-1"></span>*Unpacking the VTrak*

The VTrak J830s or J630s box contains the following items:

- VTrak Unit
- *Quick Start Guide*
- <span id="page-12-2"></span>• RJ11-to-DB9 serial data cables (2)
- <span id="page-12-3"></span>• 1.0m (3.3 ft) SFF-8088 4X to 4X external SAS cable Dual-controller models, 2 Single-controller models, 1
- Screws for disk drives (J830s: 106, including 10 spares) (J630s: 70, including 6 spares)
- Left and right mounting rails
	- 1.5m (4.9 ft) Power cords (2)
	- CD with *Product Manual* and *Quick Start Guide*

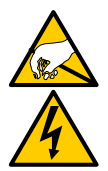

#### <span id="page-12-4"></span>**Warning**

The electronic components within the VTrak are sensitive to damage from Electro-Static Discharge (ESD). Observe appropriate precautions at all times when handling the VTrak or its subassemblies.

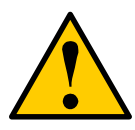

#### **Caution**

VTrak supports disk drive hot-swapping. To avoid hand contact with an electrical hazard, do not remove more than one drive carrier a time.

#### **Notices**

Warning to User: This is Class A ITE product which might cause radio frequency interference if it is used in a residential environment. In such case, the user would be requested to adopt certain appropriate measures.

A 급 기기 (업무용 방송통신기기)

이 기기는 업무용(A 급)으로 전자파적합등록을 한 기기이오니 판매자 또는 사용자는 이점을 주의하시 기 바라며, 가정 외의 지역에서 사용하는 것을 목적으로 합니다.

 *Figure 1. VTrak J630s front view. The J830s is similar*

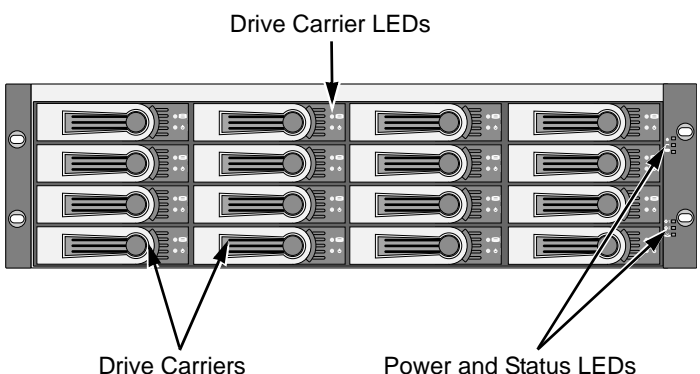

 *Figure 2. VTrak J630s rear view. The J830s is similar*

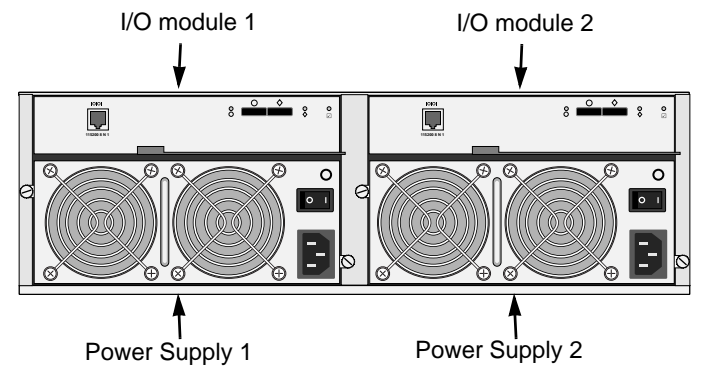

# <span id="page-14-0"></span>*Mounting the VTrak in a Rack*

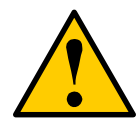

#### **Cautions**

- At least two persons are required to safely lift, place, and attach the VTrak unit into a rack system.
- Do not lift or move the VTrak unit by the handles, power supplies or the controller units. Hold the subsystem itself.
- Do not install the VTrak unit into a rack without rails to support the subsystem.
- Only a qualified technician who is familiar with the installation procedure should mount and install the VTrak unit.
- Be sure all switches are OFF before installing the VTrak unit or exchanging components.
- Mount the rails to the rack using the appropriate screws and flange nuts, fully tightened, at each end of the rail.
- Do not load the rails unless they are installed with screws as instructed.
- The rails that ship with the Promise VTrak unit are designed to safely support that Promise VTrak unit when properly installed. Additional loading on the rails is at the customer's risk.
- Promise Technology, Inc. cannot guarantee that the mounting rails will support your Promise VTrak unit unless you install them as instructed.

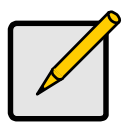

#### **Note**

To lighten the VTrak enclosure, remove the power supplies. Replace the power supplies after the VTrak unit is mounted in your rack.

The J830s and J630s subsystems install to the rack using the supplied mounting rails. You can also use your existing rails.

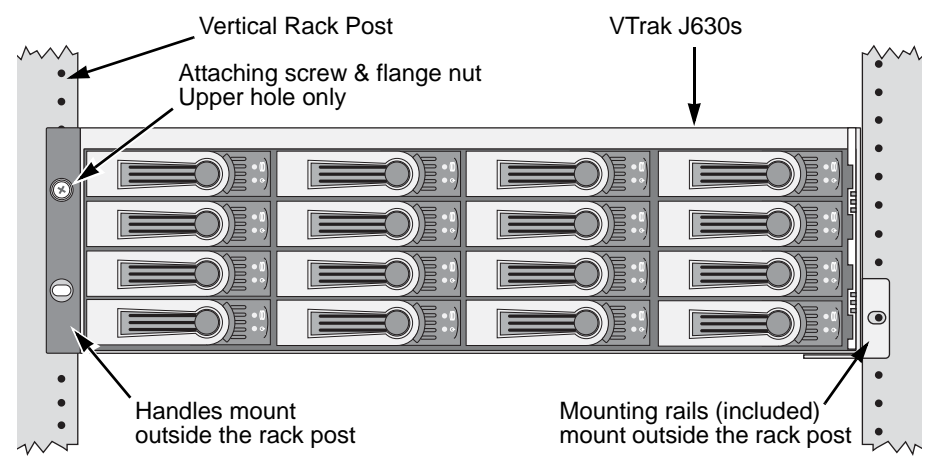

#### *Figure 3. VTrak J630s mounted in a rack with the supplied rails*

To install the VTrak subsystem into a rack with the supplied mounting rails:

- 1. Check the fit of the mounting rails in your rack system. See page 13, Figure 4.
- 2. Adjust the length of the mounting rails as needed.

The rear rail slides inside the front rail. The rail halves are riveted together and use no adiustment screws.

3. Attach the mounting rail assemblies to the outside of the rack posts, using the attaching screws and flange nuts from your rack system.

Be sure the front rail support is on the bottom facing inward.

The alignment pins fit into the rack holes above and below the attaching screws.

Use the attaching screws and flange nuts from your rack system. Tighten the screws and flange nuts according to your rack system instructions.

- 4. Place the VTrak subsystem onto the rails.
- 5. Secure the VTrak subsystem to the rack.

One screw each side, upper hole only. Use the attaching screws and flange nuts from your rack system. Tighten the screws and flange nuts according to your rack system instructions.

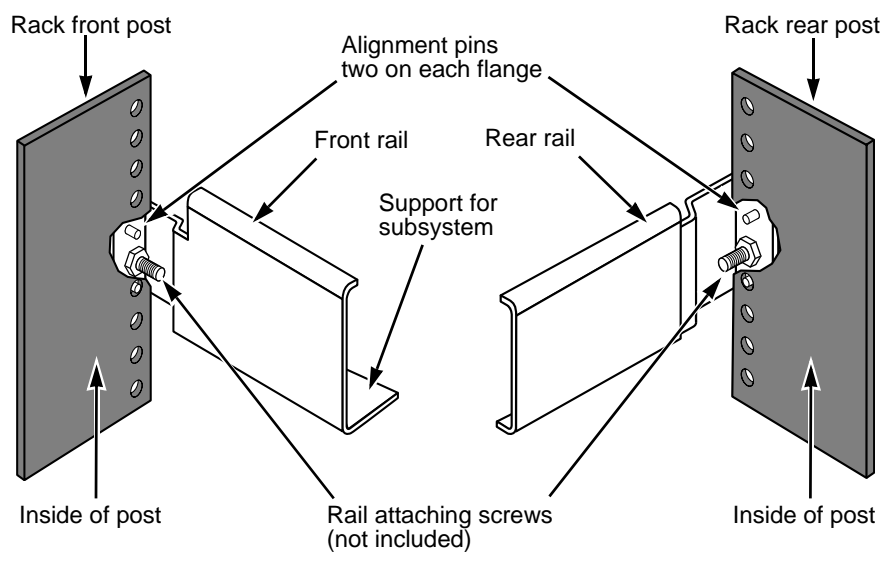

*Figure 4. Rack mount assembly diagram*

Note that only the front rail has a support for the subsystem.

# <span id="page-17-0"></span>*Installing Disk Drives*

<span id="page-17-2"></span>You can populate the VTrak enclosure with SAS or SATA disk drives. See the *Compatibility List* on the Promis[e Website](http://www.promise.com/support/support_eng.asp) for complete listings of qualified disk drives.

<span id="page-17-3"></span>For optimal performance, install disk drives of the same model and capacity.

### <span id="page-17-1"></span>**Drive Slot Numbering**

You can install any suitable disk drive into any slot in the enclosure. The diagrams below show how VTrak's drive slots are numbered.

 *Figure 5. VTrak J830s drive slot numbering*

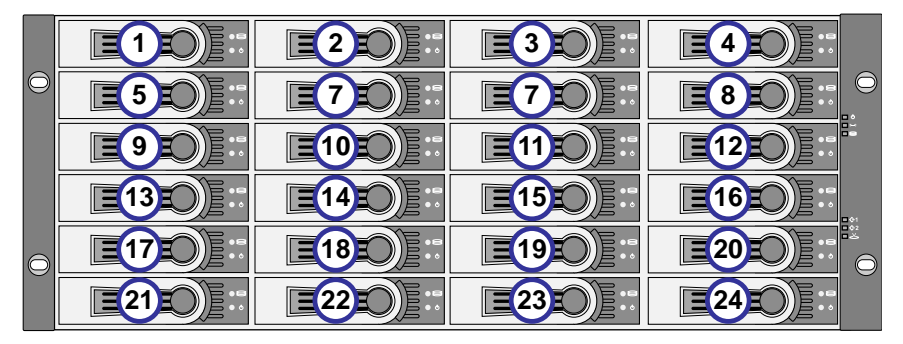

 *Figure 6. VTrak J630s drive slot numbering*

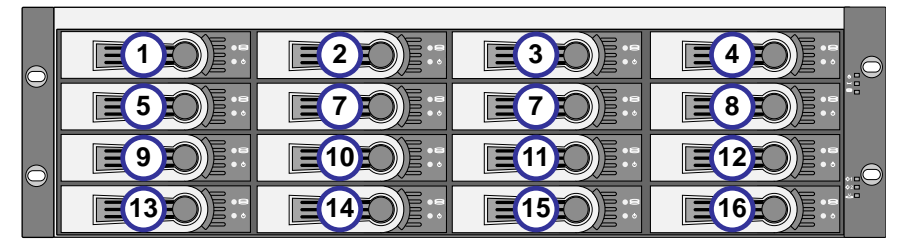

Install all of the drive carriers into the VTrak enclosure to ensure proper airflow, even if you do not populate all the carriers with disk drives.

### <span id="page-18-0"></span>**Installing 3.5-inch Disk Drives**

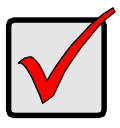

#### **Important**

- If your VTrak has two I/O modules and you are installing SATA disk drives, an AAMUX adapter is required so that both modules can access the SATA disk drive. Obtain AAMUX adapters from Promise Technology, Inc.
- Proper installation ensures adequate grounding and minimizes vibration. Always install the disk drives using all four screws.

To install your 3.5-inch disk drives:

- 1. Remove a disk drive carrier.
- 2. Carefully lay the drive into the drive carrier at the front, so that the screw holes on the sides line up.

<span id="page-18-1"></span>If you are installing a AAMUX adapters and SATA disk drives: First attach the adapter to the drive. Then install the mounting screws. See page 16, Figure 7.

- 3. Insert the screws through the holes in the sides of the drive carrier and into the disk drive. See page 16, Figures 7 and 8.
	- For the disk drive, install only the screws supplied with the VTrak.
	- For the adapter, install only the screws supplied with the adapter.
	- Install four screws per drive.
	- Install two screws per adapter.
	- Snug each screw. Be careful not to over tighten.
- 4. Reinstall the drive carrier into the VTrak chassis.
- 5. Repeat steps 2 through 4 until all of your disk drives are installed.

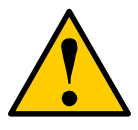

#### **Caution**

VTrak supports disk drive hot-swapping. To avoid hand contact with an electrical hazard, do not remove more than one drive carrier a time.

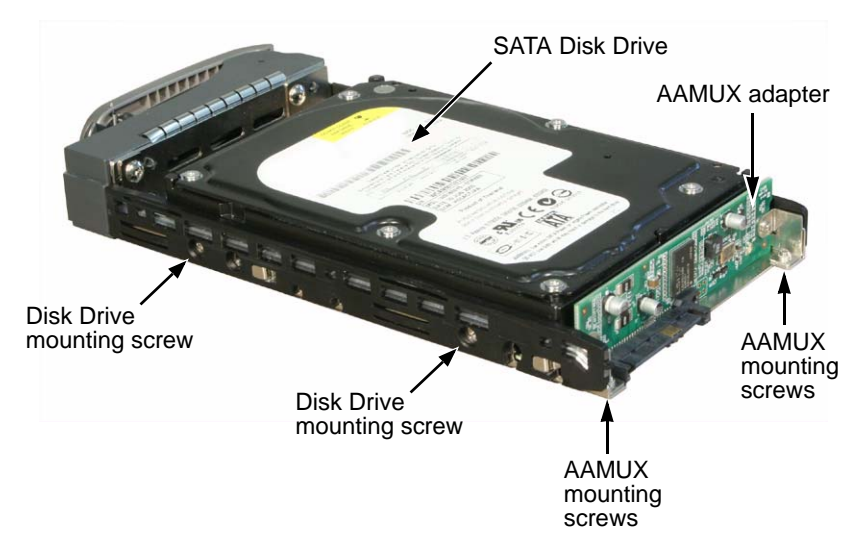

 *Figure 7. Drive carrier with 3.5-inch SATA disk drive and AAMUX* 

 *Figure 8. Drive carrier with 3.5-inch SAS disk drive* 

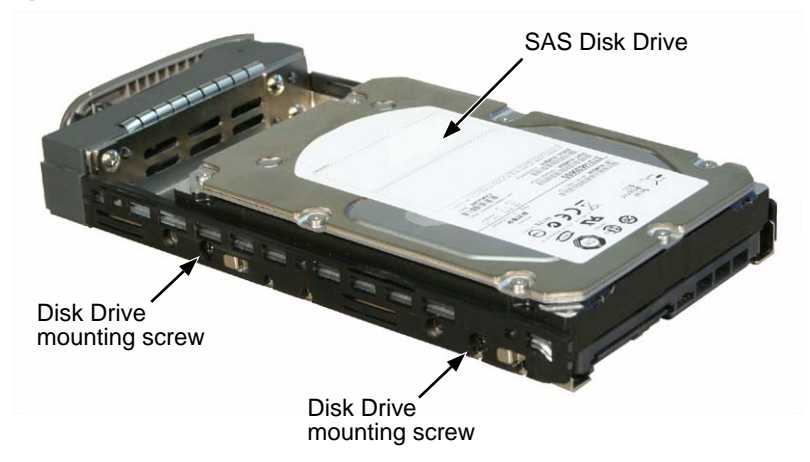

### <span id="page-20-1"></span><span id="page-20-0"></span>**Installing 2.5-inch Disk Drives**

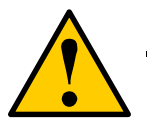

#### **Cautions**

- Always use mounting brackets to install 2.5-inch disk drives. Never install disk drives by inserting screws through the bottom of the drive carrier. Obtain mounting brackets and screws from Promise Technology, Inc.
- Hold 2.5-inch disk drives by the edge to prevent damage to the drive.
- VTrak supports disk drive hot-swapping. To avoid hand contact with an electrical hazard, do not remove more than one drive carrier a time.

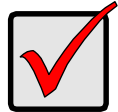

#### **Important**

- If your VTrak has two I/O modules and you are installing SATA disk drives, an AAMUX adapter is required so that both modules can access the SATA disk drive. Obtain AAMUX adapters from Promise Technology, Inc.
- Proper installation ensures adequate grounding and minimizes vibration. Always install the disk drives using all four screws.

To install your 2.5-inch disk drives:

- 1. Attach a bracket to the disk drive. See page 18, Figure 9.
	- Install only the screws supplied with the bracket.
	- Install two screws per bracket.
	- Snug each screw. Be careful not to over tighten.
- 2. Remove a disk drive carrier.
- 3. Carefully lay the drive into the drive carrier at the front, so that the screw holes on the sides line up.

<span id="page-20-2"></span>If you are installing a AAMUX adapters and SATA disk drives: First attach the adapter to the drive. Then install the mounting screws.

- 4. Insert the screws through the holes in the sides of the drive carrier and into the disk drive. See page 18, Figure 10.
	- For the disk drive, install only the screws supplied with the VTrak.
	- For the bracket, install only the screws supplied with the bracket.
	- For the adapter, install only the screws supplied with the adapter.
- Install two screws per drive, two screws per bracket, and two screws per adapter.
- Snug each screw. Be careful not to over tighten.
- 5. Reinstall the drive carrier into the VTrak chassis.
- 6. Repeat steps 2 through 5 until all of your disk drives are installed.

 *Figure 9. 2.5-inch disk drive and mounting bracket*

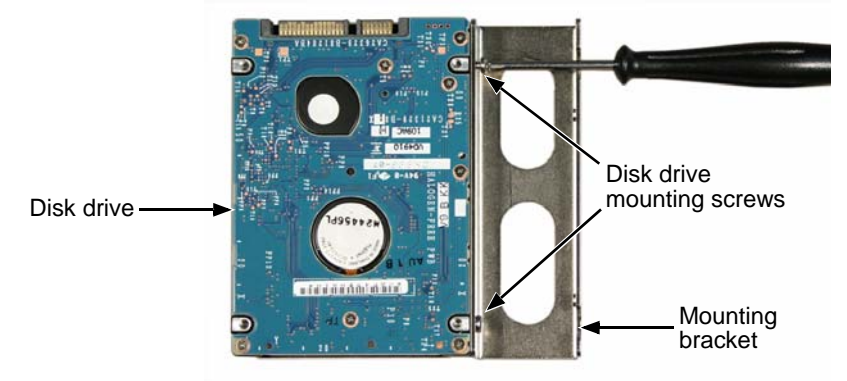

 *Figure 10.Drive carrier mounting screw locations*

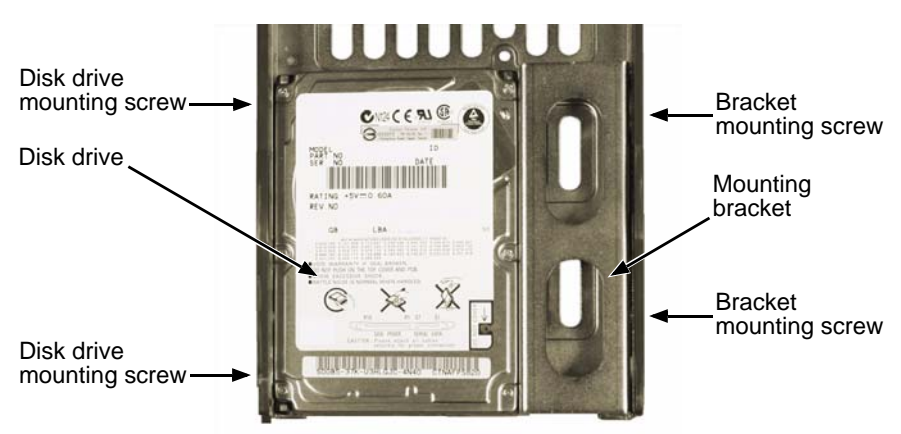

Note: The bracket screws are larger than disk drive screws.

# <span id="page-22-2"></span><span id="page-22-0"></span>*Making Data Connections*

You can configure your VTrak JBOD as:

- Basic Direct Attached Storage (DAS) Connection (below)
- • [Cascading DAS Connection \(page 20\)](#page-23-0)
- • [Redundant Cascading DAS Connection \(page 21\)](#page-24-0)

### <span id="page-22-3"></span><span id="page-22-1"></span>**Basic DAS Connection**

To setup a basic DAS connection:

- <span id="page-22-4"></span>• You must have a SAS HBA card in the Host PC or server.
- Connect the SAS HBA card in the Host PC to the SAS IN port (with the circle icon) on the VTrak. See Figure 11.
- Use the SFF-8088 4X to 4X external SAS cable supplied with the VTrak.

#### *Figure 11. A basic DAS connection*

<span id="page-22-5"></span>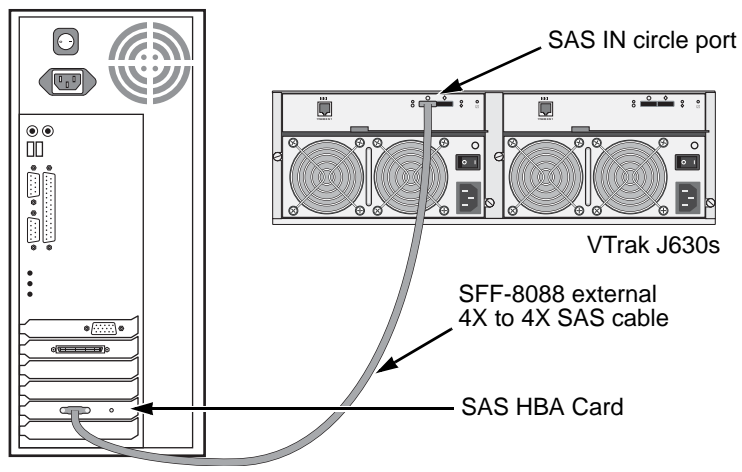

Host PC or Server

The diagram above shows the VTrak J630s. A connection with the J830s is exactly the same.

This completes data and management connections. Go to ["Setting Up Serial](#page-26-0)  [Cable Connections" on page 23.](#page-26-0)

### <span id="page-23-2"></span><span id="page-23-0"></span>**Cascading DAS Connection**

To setup a cascading DAS connection:

1. Connect the SAS HBA card in the Host PC to the SAS IN port (with the circle icon) on the first VTrak.

<span id="page-23-3"></span><span id="page-23-1"></span>See Figure 12. Use a SFF-8088 4X to 4X external SAS cable (supplied with the VTrak).

2. Connect the SAS OUT port (with the diamond icon) on the same I/O module of the first VTrak to the SAS IN port (with the circle icon) on the second VTrak.

Be sure to connect circle icon to diamond icon or vice versa.

You can cascade up to four VTrak units in this manner.

You can mix J830s and J630s units as well as J610s and J310s units in the same cascade. Note that Jx10s are 3Gb units and might reduce data throughput.

#### *Figure 12. A cascaded DAS connection*

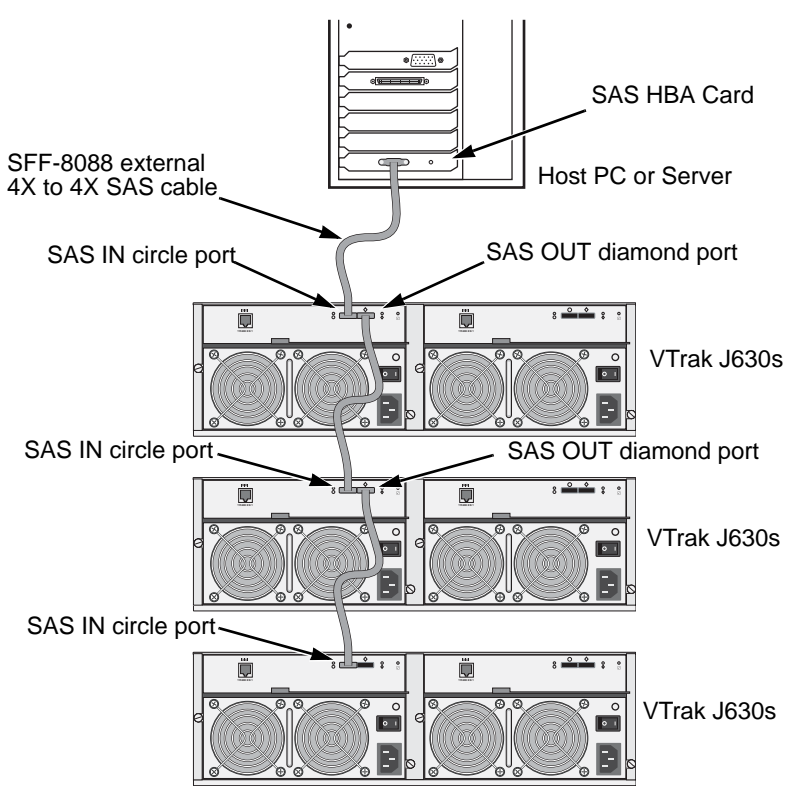

The diagram on page 20 shows the VTrak J630s. Connections with the J830s are exactly the same.

<span id="page-24-2"></span>This completes data and management connections. Go to ["Setting Up Serial](#page-26-0)  [Cable Connections" on page 23.](#page-26-0)

### <span id="page-24-0"></span>**Redundant Cascading DAS Connection**

To setup a redundant cascading DAS connection:

1. Connect the SAS HBA card in the first Host PC to the SAS IN port (with the circle icon) on the first VTrak.

<span id="page-24-3"></span><span id="page-24-1"></span>See page 22, Figure 13. Use a SFF-8088 4X to 4X external SAS cable (supplied with the VTrak).

- 2. Connect the SAS OUT port (with the diamond icon) on the same I/O module of the first VTrak to the SAS IN port (with the circle icon) on the second VTrak.
- 3. Connect the SAS HBA card in the second Host PC to the SAS IN port (with the circle icon) to the other I/O module on the first VTrak.
- 4. Connect the SAS OUT port (with the diamond icon) on the same I/O module of the first VTrak to the SAS IN port (with the circle icon) of the other I/O module on the second VTrak.
- 5. Connect the remaining VTraks in the same manner.

Be sure to connect circle icon to diamond icon or vice versa.

Do not cross-connect the I/O modules. Maintain a separate cascade configuration from each Host PC or Server to the last VTrak. See page 22, Figure 13.

You can cascade up to four VTrak units in this manner.

You can mix J830s and J630s units as well as J610s and J310s units in the same cascade. Note that Jx10s are 3Gb units and might reduce data throughput.

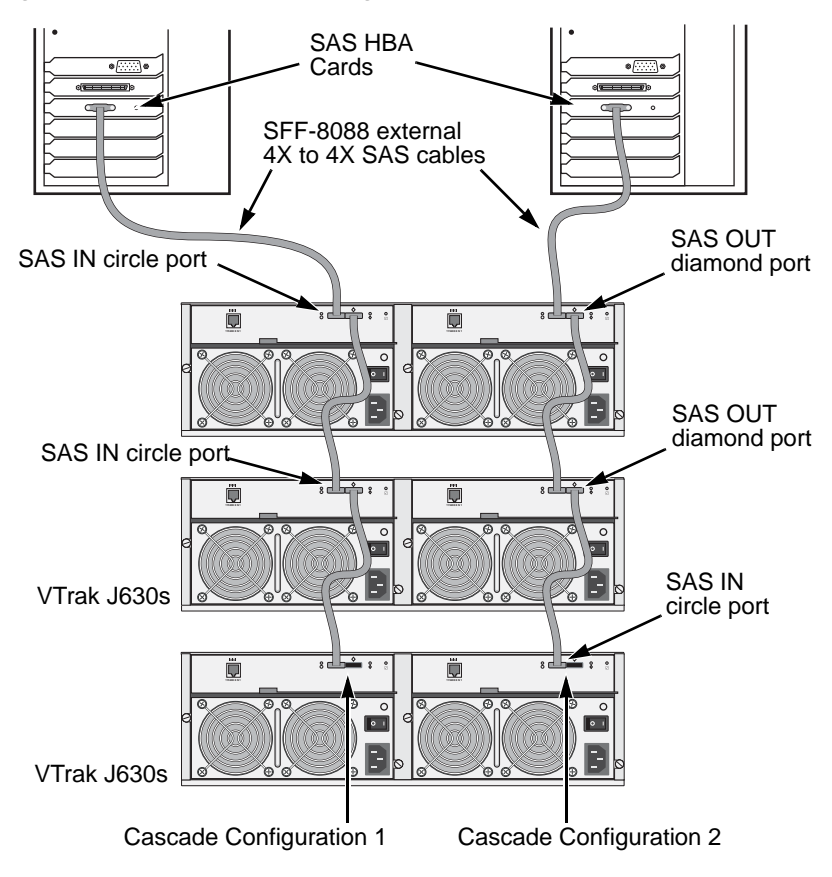

 *Figure 13.A redundant cascading DAS connection* 

The diagram above shows the VTrak J630s. A connection with the J830s is exactly the same.

This completes data and management connections. Go to ["Setting Up Serial](#page-26-0)  [Cable Connections" on page 23.](#page-26-0)

# <span id="page-26-1"></span><span id="page-26-0"></span>*Setting Up Serial Cable Connections*

Serial communication enables the Command Line Interface (CLI) on your PC to monitor and control the VTrak JBOD. The CLI is explained in ["Setting Up the CLI](#page-29-0)  [Connection" on page 26](#page-29-0).

<span id="page-26-2"></span>The VTrak box includes a RJ11-to-DB9 serial data cable.

To set up a serial cable connection:

1. Attach the RJ11 end of the serial data cable to the RJ11 serial connector on the left I/O module on the back of the VTrak.

See Figure 14.

2. Attach the DB9 end of the serial data cable to a serial port on the Host PC or Server.

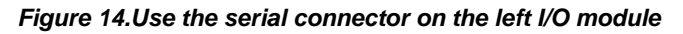

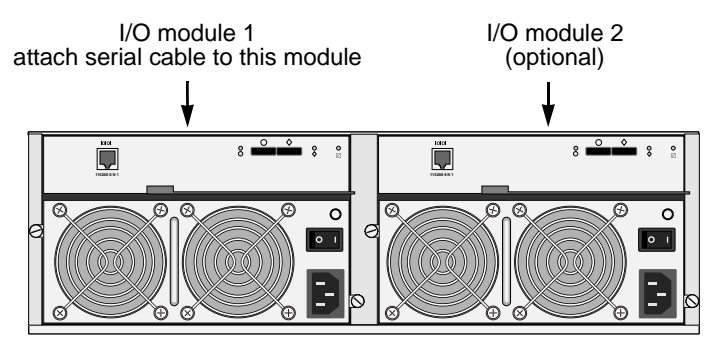

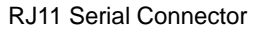

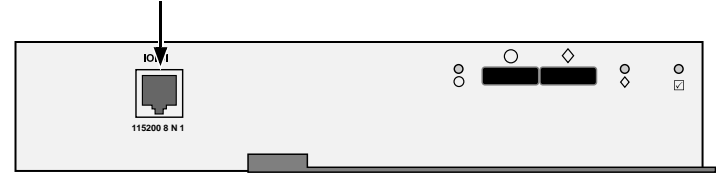

# <span id="page-27-0"></span>*Connecting the Power*

<span id="page-27-2"></span>VTrak ships with clip assemblies to secure the power cords.

<span id="page-27-1"></span>To secure the power cords:

- 1. Insert the barbed end of the band into the hole until it snaps into place.
- 2. Attach the power cord to the power supply.
- 3. Place the clip over the power cord, slide the clip to the end as shown in the Figure below, then squeeze the clip to tighten it.

#### *Figure 15.Securing a power cord with the clip assembly*

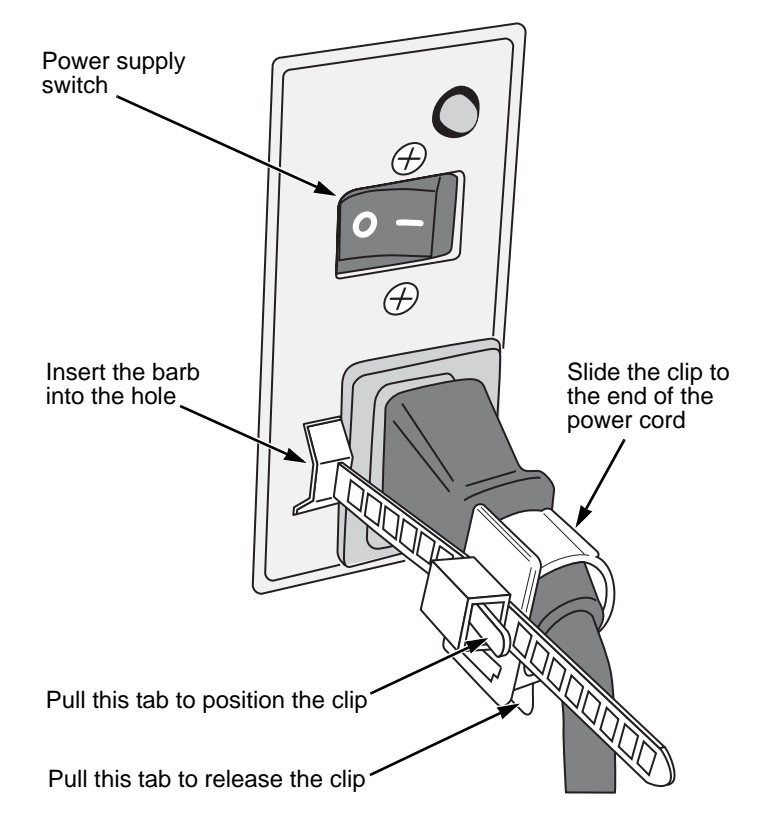

<span id="page-27-3"></span>To reposition or release the clip, pull the tabs as shown.

4. Switch on the power supplies. When the power is switched on, the LEDs light up. When boot-up is finished and the VTrak subsystem is functioning normally:

- <span id="page-28-3"></span><span id="page-28-2"></span><span id="page-28-1"></span>• Power and Global enclosure status LEDs display green continuously.
- I/O module activity LEDs flash green when there is I/O module activity.
- <span id="page-28-4"></span>System heartbeat LED blinks green once every 4 seconds if one I/O module is installed or once every 2 seconds if two I/O modules are installed.

 *Figure 16.VTrak J630s front panel LED display. The J830s is similar*

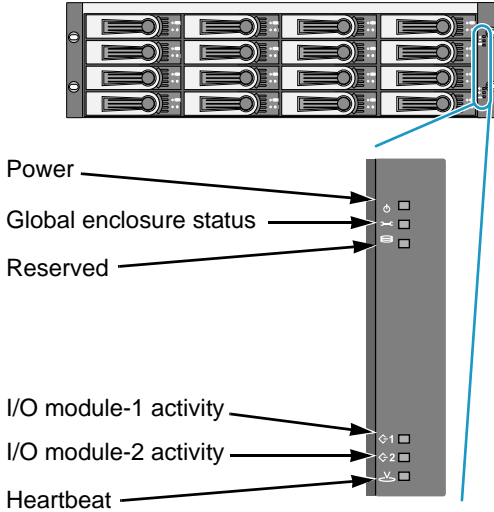

<span id="page-28-0"></span>Generally speaking, if there is a disk drive in the carrier, the Power/Activity LED displays green. If not, the LED remains dark. The Power/Activity LED flashes during drive activity.

The Disk Status LED displays green when the drive has been configured.

 *Figure 17.Drive carrier LEDs*

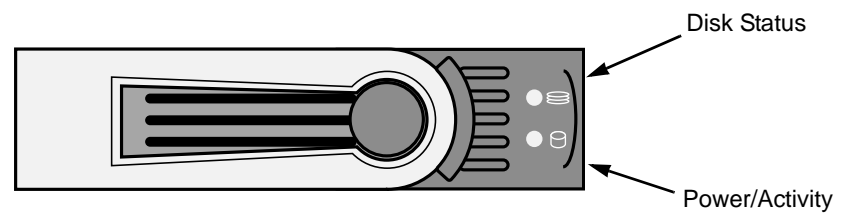

# <span id="page-29-0"></span>*Setting Up the CLI Connection*

<span id="page-29-2"></span>The VTrak has a Command Line Interface (CLI) to manage all of its functions, including customization. Access the CLI via your PC's terminal VT100 or ANSI emulation program, such as Microsoft HyperTerminal.

<span id="page-29-1"></span>The VTrak must be running and the RJ11-to-DB9 serial data cable connected to the primary I/O module and the Host PC or Server's serial port. See [page 23](#page-26-0).

To set up the CLI connection:

- 1. Change your terminal emulation program settings to agree with the following:
	- Bits per second: 115200
	- Data bits: 8
	- Parity: None
	- Stop bits: 1
	- Flow control: none
- 2. Start your PC's terminal emulation program.
- 3. Press Enter once to launch the CLI.

The cli> prompt on your screen indicates that you have a connection and the CLI is ready to accept commands.

[See "Command Line Interface" on page 32.](#page-35-3)

# <span id="page-30-0"></span>**Chapter 3: Management**

- Front Panel LEDs (below)
- • [Drive Carrier LEDs \(page 28\)](#page-31-0)
- • [Power Supply LED \(page 29\)](#page-32-0)
- • [I/O Module LEDs \(page 30\)](#page-33-0)
- • [Shutting Down and Restarting the VTrak \(page 31\)](#page-34-0)
- <span id="page-30-4"></span>• [Command Line Interface \(page 32\)](#page-35-0)

# <span id="page-30-1"></span>*Front Panel LEDs*

The LEDs on the front panel of the VTrak J830s or J630s unit provide important status information about the subsystem.

When boot-up is finished and the VTrak subsystem is functioning normally:

- <span id="page-30-5"></span><span id="page-30-3"></span><span id="page-30-2"></span>• Power and Global enclosure status LEDs display green continuously.
- I/O module activity LEDs flash green when there is activity on the SAS ports.
- <span id="page-30-6"></span>System heartbeat LED blinks green once every 4 seconds if one I/O module is installed or once every 2 seconds if two I/O modules are installed.

 *Figure 1. VTrak J630s front panel LED display. The J830s is similar*

<span id="page-30-7"></span>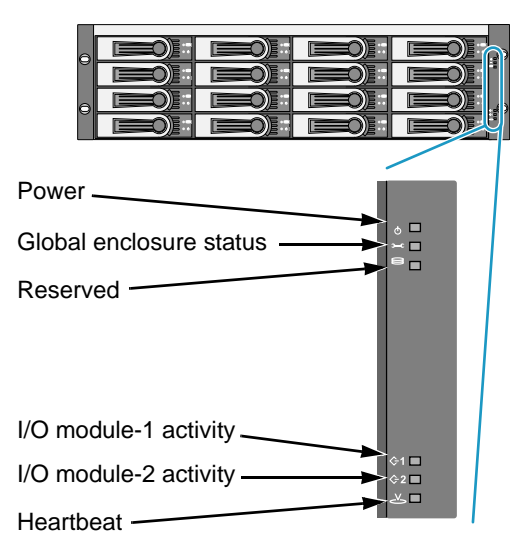

See the table on the next page for more information.

<span id="page-31-7"></span>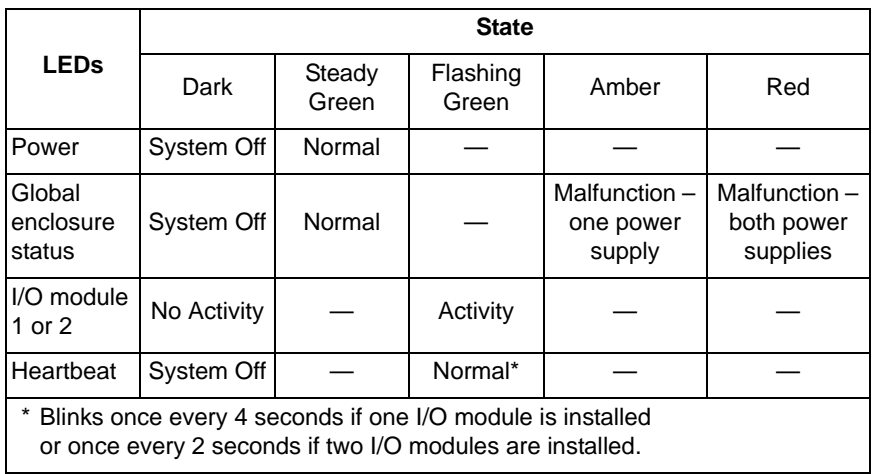

### <span id="page-31-0"></span>*Drive Carrier LEDs*

<span id="page-31-4"></span><span id="page-31-2"></span>There are two LEDs on each drive carrier.

Generally speaking, if there is a disk drive in the carrier, the Power/Activity LED displays green. If not, the LED remains dark. The Power/Activity LED flashes during drive activity.

The Disk Status LED displays green when the drive has been configured.

#### *Figure 2. Drive carrier LEDs*

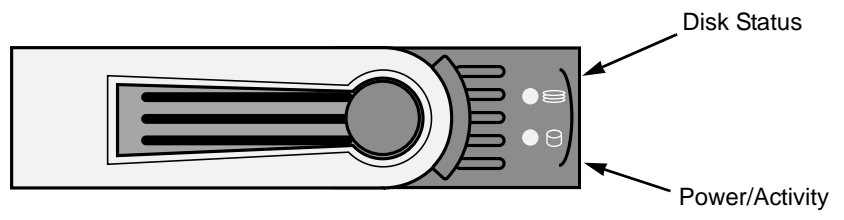

<span id="page-31-1"></span>If you have SATA disk drives installed without an AAMUX adapter (see page 16), the Power/Activity LED behavior depends on the specific disk drive.

<span id="page-31-6"></span><span id="page-31-5"></span><span id="page-31-3"></span>The Disk Status LED behavior depends on your HBA or RAID controller. See the table on the next page.

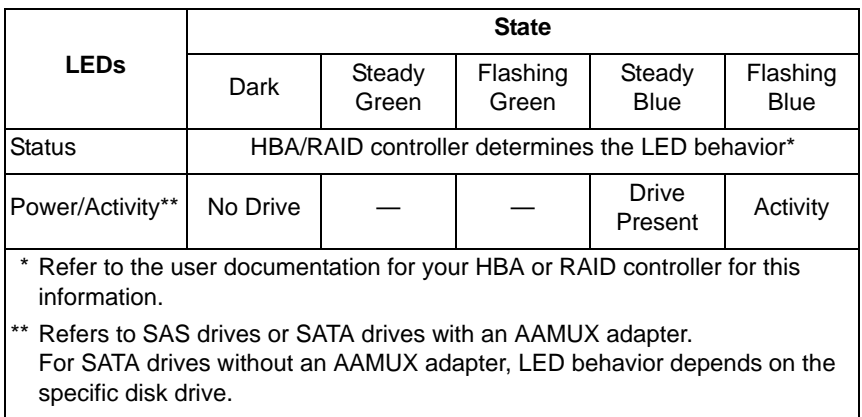

# <span id="page-32-0"></span>*Power Supply LED*

The LED on the VTrak unit's power supplies indicate status of the power supply.

#### *Figure 3. VTrak power supply LED*

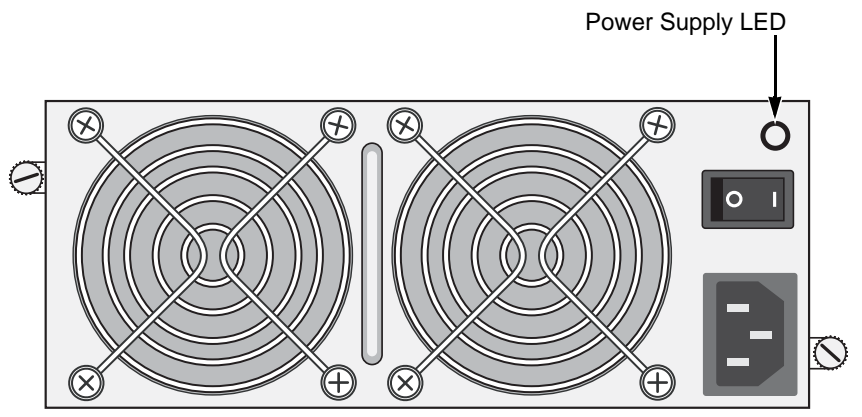

Under normal conditions, the power supply LED displays green.

<span id="page-32-1"></span>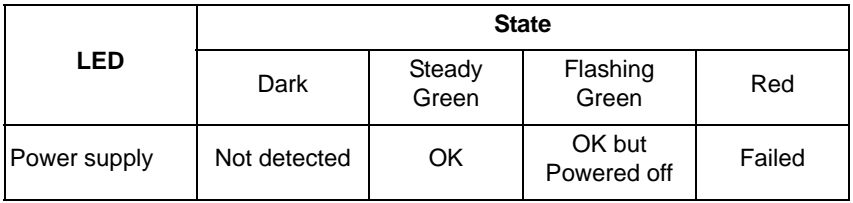

To check a power supply's installation, follow the same procedure as replacing the power supply, except that you reinstall the original rather than a new one. In most cases, this action fixes a bad connection and allows VTrak to detect the power supply. If this action does not correct the problem, replace the power supply.

# <span id="page-33-0"></span>*I/O Module LEDs*

<span id="page-33-1"></span>The LEDs on the VTrak unit's I/O modules indicate activity on each of its SAS ports and I/O module status.

#### *Figure 4. The I/O modules have two SAS ports*

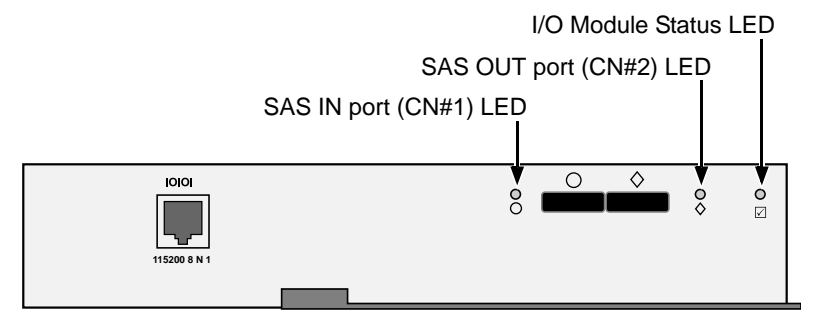

The I/O module status LED shows red at startup. Within 2 or 3 seconds, it turns green to indicate that the I/O module is ready.

<span id="page-33-2"></span>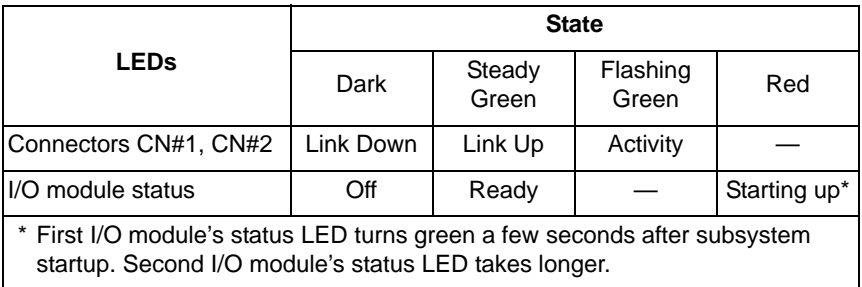

# <span id="page-34-0"></span>*Shutting Down and Restarting the VTrak*

To shutdown the VTrak, turn OFF the switches on both power supplies.

#### *Figure 5. Power switches on VTrak J630s. The J830s is similar*

<span id="page-34-1"></span>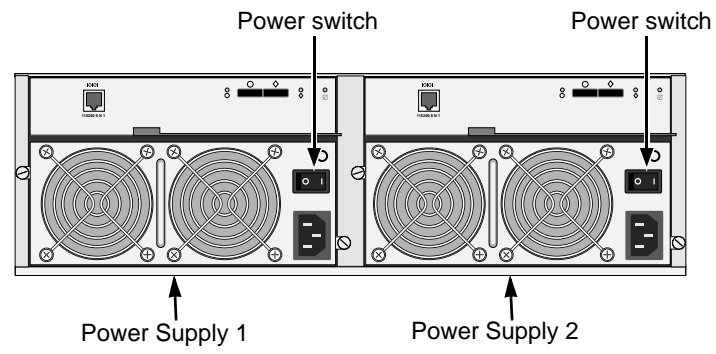

To restart the VTrak, wait at least 30 seconds after shutdown, then turn ON the switches on both power supplies.

# <span id="page-35-3"></span><span id="page-35-0"></span>*Command Line Interface*

- <span id="page-35-6"></span>• [Command Set \(page 32\)](#page-35-1)
- • [Enclosure Command \(page 32\)](#page-35-2)
- • [Making Enclosure Settings \(page 35\)](#page-38-0)
- • [Factorydefaults Command \(page 37\)](#page-40-0)
- • [Help Command \(page 37\)](#page-40-1)
- • [Link Command \(page 38\)](#page-41-0)
- • [Route Command \(page 41\)](#page-44-0)
- • [Uptime Command \(page 42\)](#page-45-0)
- • [? Command \(page 42\)](#page-45-1)

# <span id="page-35-1"></span>**Command Set**

The CLI uses the following set of commands:

**enclosure** – Displays enclosure settings and component information.

**factorydefaults** – Restores the factory default settings to the enclosure.

**help** – Use alone to see the list of commands. Use with a command to see a list of options. Examples: **enclosure -help** and **help enclosure**.

**link** – Displays the current status of the Phys (links) and the error counter.

**route** – Displays table routing information (downstream connections).

**uptime** – Displays the number of days, hours, minutes and seconds since the firmware was loaded (since the VTrak was started or restarted).

**?** – Use alone to see the list of commands. Use with a command to see a list of options. Example: **enclosure -?**

<span id="page-35-5"></span>Commands and options are not case-sensitive.

# <span id="page-35-4"></span><span id="page-35-2"></span>**Enclosure Command**

The Enclosure command performs the following functions:

- • [Viewing Enclosure Information \(page 33\)](#page-36-0)
- • [Making Enclosure Settings \(page 35\)](#page-38-0)

The CLI reports information for the I/O module to which it is connected and for the rest of the components in the VTrak enclosure.

<span id="page-35-7"></span>The VTrak units ship with one or two I/O modules. I/O module 1, on the left, is the *Default Primary*. See [page 23](#page-26-1).

Under SAS specifications, both I/O modules are active at the same time. The terms *Primary* and *Secondary* are for enclosure management purposes only.

#### <span id="page-36-0"></span>**Viewing Enclosure Information**

<span id="page-36-1"></span>To view enclosure information:

#### At the cli> prompt, type **enclosure** and press Enter.

cli>enclosure

The system returns:

<span id="page-36-7"></span><span id="page-36-6"></span><span id="page-36-5"></span><span id="page-36-4"></span><span id="page-36-3"></span><span id="page-36-2"></span>------------------------------------------------------------------- Time Since Power Up : 1 day 9 hours 46 minutes 36 seconds Enclosure : SBB SAS 6G JBOD 3U-16 Bay Serial Number : S987123 I/O Module ID : 1 Max I/O Module Cnt : 2 Firmware Version : 6.04.0000.00 I/O Module Role : Primary Firmware Version (Executive Connectors) = 16 Max Connectors : 2<br>
Max FSU Cnt : 2 Max Fan Cnt : 2<br>
Max FSU Cnt : 2 Max Fan Cnt : 4 Max Fan Cnt : 4 Max Temp Sensors Cnt : 10 Max Voltage Sensor Cnt : 6 ========================================================================== PSU Status Fan1Speed Fan2Speed ========================================================================== 1 Operational 3168 rpm 2970 rpm 2 Operational 2970 rpm 3168 rpm -------------------------------------------------------------------------- ========================================================================== ID Location Temp Reading ID Location Temp Reading ========================================================================== 1 I/O Module1 24C/ 75F 2 I/O Module1 34C/ 93F 3 I/O Module2 24C/ 75F 4 I/O Module2 33C/ 91F 5 Backplane 22C/ 71F 6 Backplane 22C/ 71F 7 PSU1 25C/ 77F 8 PSU1 25C/ 77F 9 PSU2 24C/ 75F 10 PSU2 24C/ 75F -------------------------------------------------------------------------- Thermal Management : Enabled Allows shutdown the system when critical temperature is reached: Yes Current minimum fan speed : Low Enclosure temperature threshold : 61C/141F (critical) 51C/123F (warning) Controller temperature threshold: 90C/194F (critical) 75C/167F (warning) =========================================================================== ID Location Voltage =========================================================================== 1 I/O Module1 1.11V 2 I/O Module1 0.93V 3 I/O Module1 3.21V 4 I/O Module2 1.11V

<span id="page-37-1"></span><span id="page-37-0"></span>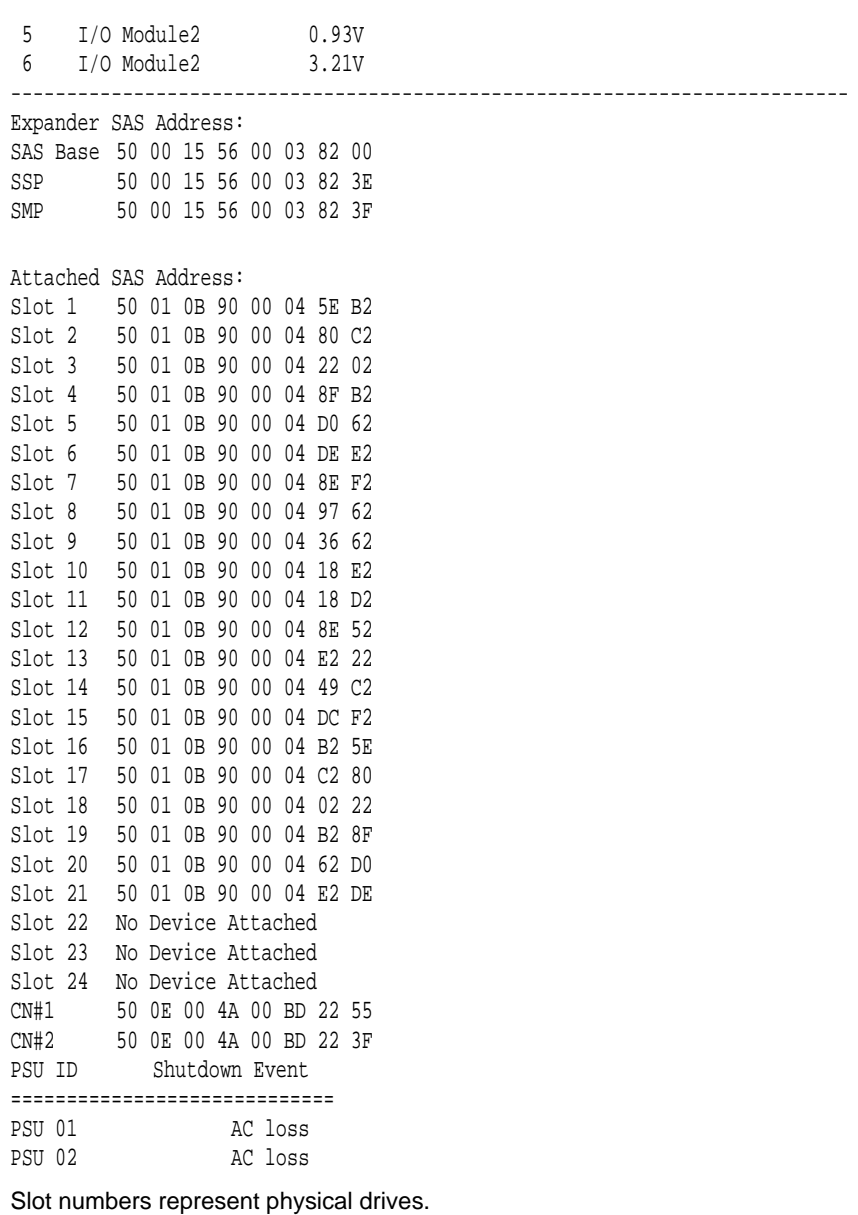

CN#1 is the SAS IN port (circle icon).

CN#2 is the SAS OUT port (diamond icon).

PSU 01 and PSU 02 are the power supply units.

### <span id="page-38-0"></span>**Making Enclosure Settings**

<span id="page-38-3"></span>The Enclosure command also enables you to make settings:

- • [Viewing Current Settings \(page 35\)](#page-38-2)
- • [Setting Temperature Thresholds \(page 35\)](#page-38-1)
- • [Setting Thermal Management \(page 36\)](#page-39-0)
- Setting Shutdown (page 36)
- • [Setting Minimum Fan Speed \(page 36\)](#page-39-2)

### <span id="page-38-2"></span>**Viewing Current Settings**

To view current enclosure settings:

- 1. At the cli> prompt, type **enclosure** and press Enter.
- 2. Look for the following section in the system return:

```
------------------------------------------------------------------------
Thermal Management : Enabled
Allows shutdown the system when critical temperature is reached : Yes
Current minimum fan speed : Low
Enclosure temperature threshold : 61C/141F (critical) 51C/123F (warning)
Controller temperature threshold: 90C/194F (critical) 75C/167F (warning)
========================================================================
```
### <span id="page-38-4"></span><span id="page-38-1"></span>**Setting Temperature Thresholds**

Warning temperature tells Thermal Management when to increase fan speed. Critical temperature tells Automatic Shutdown when to shut down the subsystem.

To set the enclosure critical temperature to 61°C (141°F):

At the cli> prompt, type **enclosure -a mod -s** "**enc\_critical=61**" and press Enter.

To set the I/O module warning temperature to 75°C (167°F):

At the cli> prompt, type **enclosure -a mod -s** "**ctrl\_warning=75**" and press Enter.

For this command:

- **enc** means enclosure
- **ctrl** means I/O module
- Enclosure warning temperature range  $-10^{\circ}$  to 51°C (50° to 123°F)
- Enclosure critical temperature range  $-51^\circ$  to  $61^\circ$ C (123° to 141°F)
- I/O module warning temperature range  $-10^{\circ}$  to  $75^{\circ}$ C (50° to 167°F)
- I/O module warning temperature range  $-75^{\circ}$  to 90 $^{\circ}$ C (167 $^{\circ}$  to 194 $^{\circ}$ F)
- Numbers mean degrees centigrade and must be within the respective threshold ranges

#### <span id="page-39-0"></span>**Setting Thermal Management**

<span id="page-39-5"></span>Thermal Management monitors enclosure and I/O module temperature and adjusts fan speeds for proper cooling. Promise recommends that you set Thermal Management to *enabled*.

To enable Thermal Management:

At the cli> prompt, type **enclosure -a mod -s** "**thermalmanager=1**" and press Enter.

For this command, **1** enables and **0** disables.

#### <span id="page-39-1"></span>**Setting Shutdown**

<span id="page-39-4"></span>When enabled, Shutdown automatically shuts down the VTrak 30 seconds after the enclosure or I/O module reaches critical temperature to avoid damage from overheating. Promise recommends that you set Shutdown to *enabled*.

To enable Shutdown:

At the cli> prompt, type **enclosure -a mod -s** "**allowshutdown=1**" and press Enter.

For this command, **1** enables and **0** disables.

#### <span id="page-39-2"></span>**Setting Minimum Fan Speed**

<span id="page-39-3"></span>Minimum Fan Speed specifies the minimum fan speed when the enclosure or I/O module reaches warning temperature.

To set the minimum fan speed to medium high:

At the cli> prompt, type **enclosure -a mod -s** "**minfanspeed=3**" and press Enter. For this command:

- **1** means low
- **2** means medium-low
- **3** means medium-high
- **4** means high

The actual speed depends on the fan manufacturer.

### <span id="page-40-0"></span>**Factorydefaults Command**

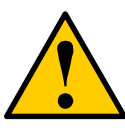

#### <span id="page-40-4"></span>**Caution**

<span id="page-40-2"></span>Restoring default settings can disrupt your VTrak's function. Use this feature only when necessary.

To reset all subsystem settings to their factory default values:

- 1. At the cli> prompt, type **factorydefaults** and press Enter. cli>factorydefaults The system returns: Do you wish to proceed restoring factory default?  $(y/n)$ : 2. At the (y/n) prompt, type **y** and press Enter. Do you wish to proceed restoring factory default?  $(y/n):y$ The system returns: Please reboot the system for the change to take effect
- 3. Restart the VTrak. See [page 31](#page-34-0).

<span id="page-40-3"></span>The subsystem restarts with all settings at their factory default values.

### <span id="page-40-1"></span>**Help Command**

The VTrak CLI uses the standard Unix online help system.

To access general help:

At the cli> prompt, type **help** and press Enter

cli>help

To access help with a specific function:

At the cli> prompt, type one of the following strings and press Enter:

- **help** command
- command **-help**

```
cli>help enclosure
cli>enclosure -help
```
#### <span id="page-41-3"></span><span id="page-41-2"></span><span id="page-41-0"></span>**Link Command**

The Link command displays information about SAS data links, including:

- • [Viewing Link Status \(page 38\)](#page-41-1)
- Viewing Link Statistics ([page 39](#page-42-0))
- • [Clearing the Error Count \(page 41\)](#page-44-1)

#### <span id="page-41-1"></span>**Viewing Link Status**

<span id="page-41-4"></span>To view link status:

At the cli> prompt, type **link** and press Enter.

cli>link

The system returns:

Link Status:

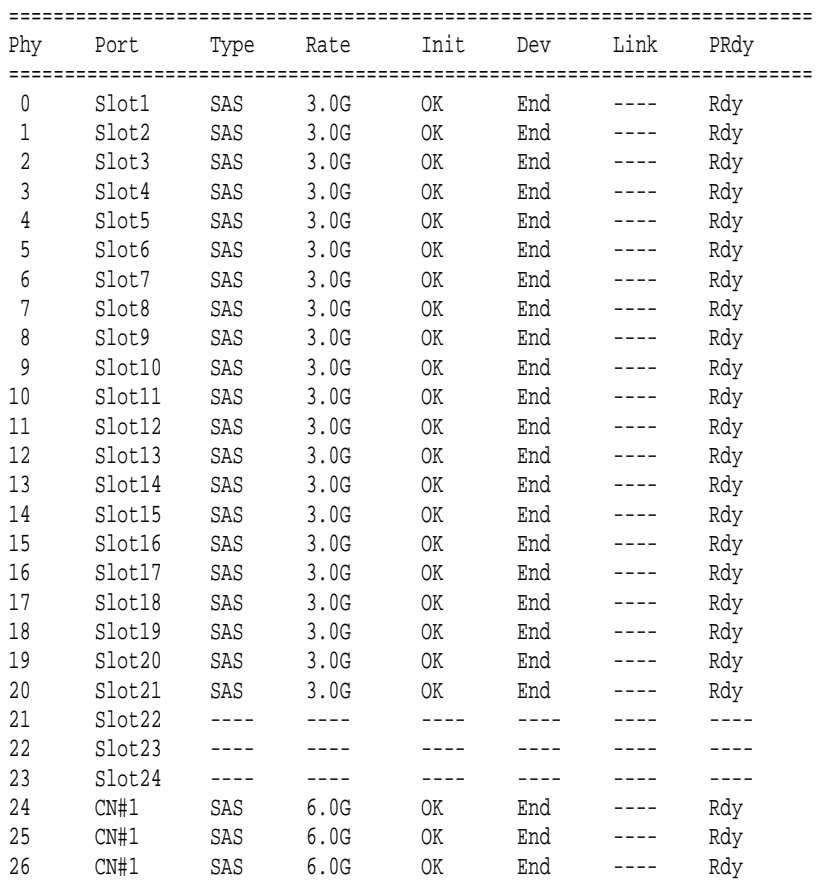

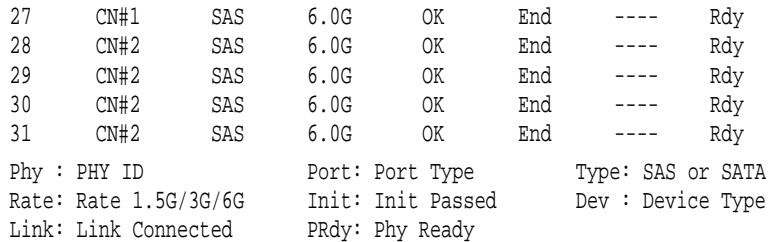

The following items are reported in the table above:

- <span id="page-42-6"></span>• **Phy number** – Links are individual Phys, numbered 0 through 31 on J830s units, and 0 through 23 on J630s units.
- <span id="page-42-8"></span>**Port number** – Physical drive slots or connectors. Each drive slot has one Phy. See "Drive Numbering" on page 19.

CN#1 and CN#2 represent the external SAS connectors. Each connector has four Phys. CN#1 is the SAS IN port, CN#2 is the SAS OUT port. See Figure 4 on page 30.

- <span id="page-42-3"></span>• **Drive Type** – SAS or SATA
- <span id="page-42-2"></span><span id="page-42-1"></span>• **Data Rate** – Data rate in Gb/s. The maximum rate is shown
- **Device Type End** means an end device. **Exp** means an expansion device
- <span id="page-42-4"></span>**Link Connection** – Normally, ---- is displayed. If there is a connection at the moment the link command runs, CONN is displayed
- <span id="page-42-7"></span>• **Phy Ready Status** – If the port is ready, Rdy is displayed

<span id="page-42-5"></span>Link Statistics display after Link Status. A separate command is not required.

<span id="page-42-0"></span>Link Statistics:

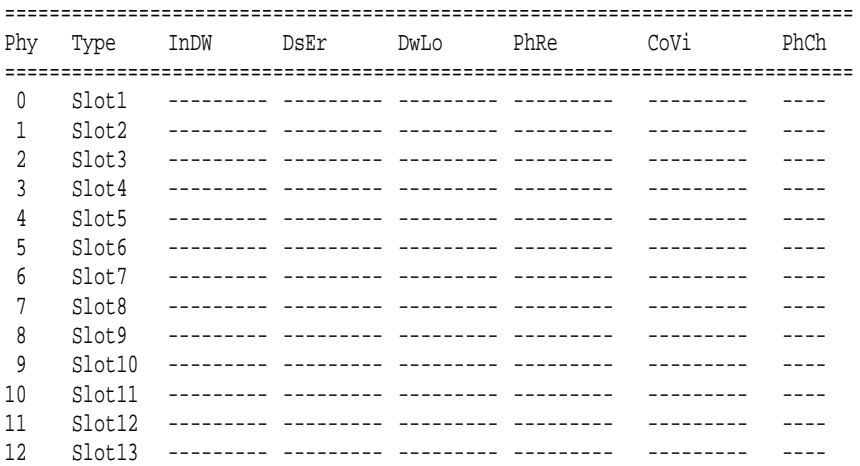

![](_page_43_Picture_173.jpeg)

The following items are reported in the table above. All counts are hexadecimal:

<span id="page-43-5"></span>• **Phy number** – Links are individual Phys, numbered 0 through 31 on J830s units, and 0 through 23 on J630s units.

The Link Status list matches Phy number to Slot or Connector number, where you can identify the disk drive or external SAS port reported in the Link Counter. See [page 38.](#page-41-1)

<span id="page-43-7"></span>• **Type** – Physical drive slots or connectors. Each slot has one Phy. See "Drive Numbering" on page 19.

CN#1 and CN#2 represent the external SAS connectors. Each connector has four Phys. CN#1 is the SAS IN port, CN#2 is the SAS OUT port. See Figure 4 on page 30.

- <span id="page-43-3"></span>**• Invalid D-word Count**
- <span id="page-43-1"></span>**• Disparity Error Count**
- <span id="page-43-6"></span>**• PHY Reset Problem Count**
- <span id="page-43-0"></span>**• Code Violation Count**
- <span id="page-43-4"></span>**• PHY Change Count**

If the count is zero, the counter shows dashes (----------).

The fact that errors occur does not necessarily indicate a link problem or that the VTrak unit is malfunctioning.

<span id="page-43-2"></span>However, an individual error count that increments regularly does indicate a possible problem and requires further investigation.

#### <span id="page-44-1"></span>**Clearing the Error Count**

<span id="page-44-2"></span>To clear all link error counts:

At the cli> prompt, type **link -a clear** and press Enter.

cli>link -a clear

To clear the link error count for a specific Phy:

At the cli> prompt, type **link -a clear -p <**Phy Number**>** and press Enter.

<span id="page-44-3"></span>cli>link -a clear -p 1

### <span id="page-44-0"></span>**Route Command**

To view the SAS addresses of the devices in your domain:

At the cli> prompt, type **route** and press Enter.

cli>route

#### <span id="page-44-4"></span>The system returns:

![](_page_44_Picture_145.jpeg)

 The route command displays SAS addresses that are attached to the SAS ports of the VTrak unit. Three items are reported:

- **Index** Arbitrary numbers, listed in numerical sequence.
- **SAS Address** SAS address of the drive or component.
- **CN#** Downstream SAS port connector number. See page 21 for a diagram of connectors on the I/O module.
- **Phy number** Links are individual Phys, numbered 0 through 31 on J830s units, and 0 through 23 on J630s units.

#### **Route Troubleshooting**

<span id="page-45-4"></span>At the cli> prompt, if you type **route** and press Enter, and your system returns:

No SAS Routing Entry Exists

<span id="page-45-3"></span>It indicates that no downstream devices are found.

### <span id="page-45-0"></span>**Uptime Command**

The uptime command informs you of the elapsed period of time since the VTrak unit was powered on.

To display uptime:

At the cli> prompt, type **uptime** and press Enter.

cli>uptime

The system returns:

System has been running for  $\therefore$  1 day 9 hours 46 minutes 36 seconds I/O Module1 has been running for: 1 day 9 hours 46 minutes 36 seconds I/O Module2 has been running for: 1 day 9 hours 46 minutes 32 seconds

Note that I/O module 1, the default primary module, started before I/O module 2. See [page 32](#page-35-2) for more information.

### <span id="page-45-2"></span><span id="page-45-1"></span>**? Command**

The VTrak CLI uses the standard Unix online help system.

For the command usage:

At the cli> prompt, type the command, followed by **-?** and press Enter.

```
cli>enclosure -?
cli>link -?
cli>route -?
```
Choose any command from the list under ["Command Line Interface" on page 32.](#page-35-0)

# <span id="page-46-0"></span>**Chapter 4: Support**

This chapter covers the following topics:

- Frequently Asked Questions (below)
- • [Contacting Technical Support \(page 44\)](#page-47-0)
- • [Limited Warranty \(page 47\)](#page-50-0)
- • [Returning the Product For Repair \(page 49\)](#page-52-0)

# <span id="page-46-1"></span>*Frequently Asked Questions*

#### **What kind of disk drives can I use with VTrak?**

<span id="page-46-5"></span>VTrak supports 2.5-inch and 3.5-inch SAS and SATA disk drives. See the *Compatibility List* on the Promis[e Website](http://www.promise.com/support/support_eng.asp) for a list of qualified disk drives.

<span id="page-46-2"></span>If your VTrak subsystem has two I/O modules, you must install an AAMUX adapter on each of your SATA drives. Obtain AAMUX adapters from Promise Technology, Inc.

#### **How do I install a 2.5-inch drive into a 3.5-inch drive carrier?**

To install your 2.5-inch disk drives into VTrak's drive carriers, you must first attach a mounting bracket to each of your drives. See [page 17.](#page-20-1) Never install the drives by inserting screws through the bottom of the drive carrier.

Obtain mounting brackets and screws from Promise Technology, Inc.

#### **How can I tell when the VTrak has fully booted?**

When the VTrak unit is fully booted up, the Power and FRU LEDs light up green. The heartbeat LED blinks green once every 4 seconds if one I/O module is installed or once every 2 seconds if two I/O modules are installed.

#### **How can I tell my CLI connection is to the primary default I/O module?**

<span id="page-46-6"></span>After you establish the CLI connection, type Enclosure and press Enter. Look at the top of the display for an item called I/O Module Role.

- If the Role is **Primary**, you are connected to the default primary I/O module.
- If the Role is **Secondary**, you are connected to the default secondary I/O module.

#### **What happens if a disk drive fails?**

<span id="page-46-4"></span><span id="page-46-3"></span>Depending on the nature of the failure, the failed drive might not appear in the CLI, or the failed drive might display errors when you run the **enclosure** command or the **link** command. See pages [32](#page-35-4) and [38](#page-41-2) for more information.

#### **Can I hot-swap a failed drive with a new one?**

<span id="page-47-2"></span>Yes. Disk drives are hot-swappable on the VTrak unit.

#### **Can the VTrak run using just one power supply?**

<span id="page-47-4"></span><span id="page-47-3"></span>Yes, it is possible to run the VTrak unit on a single power supply. However, leaving one power supply off means there is no redundancy if the remaining power supply fails. And it reduces air flow through the enclosure, which can contribute to overheating. Always switch on both power supplies.

### <span id="page-47-1"></span><span id="page-47-0"></span>*Contacting Technical Support*

Promise Technical Support provides several support options for Promise users to access information and updates. We encourage you to use one of our electronic services, which provide product information updates for the most efficient service and support.

If you decide to contact us, please have the following information available:

- Product model and serial number
- BIOS and firmware version numbers
- A description of the problem or situation
- System configuration information, including: motherboard and CPU type, disk drive models, SAS or SATA drives, and error counts.

### **Technical Support Services**

![](_page_47_Picture_121.jpeg)

#### **United States**

![](_page_47_Picture_122.jpeg)

### **The Netherlands**

![](_page_48_Picture_105.jpeg)

# **Germany**

![](_page_48_Picture_106.jpeg)

### **Italy**

![](_page_48_Picture_107.jpeg)

### **Taiwan**

![](_page_49_Picture_113.jpeg)

### **China**

![](_page_49_Picture_114.jpeg)

# <span id="page-50-0"></span>*Limited Warranty*

<span id="page-50-1"></span>Promise Technology, Inc. ("Promise") warrants that this product, from the time of the delivery of the product to the original end user:

- a) all components for a period of three (3) years;
- b) will conform to Promise's specifications;
- c) will be free from defects in material and workmanship under normal use and service.

This warranty:

- a) applies only to products which are new and in cartons on the date of purchase;
- b) is not transferable;
- c) is valid only when accompanied by a copy of the original purchase invoice.
- d) Is not valid on spare parts.

This warranty shall not apply to defects resulting from:

- a) improper or inadequate maintenance, or unauthorized modification(s), performed by the end user;
- b) operation outside the environmental specifications for the product;
- c) accident, misuse, negligence, misapplication, abuse, natural or personal disaster, or maintenance by anyone other than a Promise or a Promise-authorized service center.

### **Disclaimer of other warranties**

This warranty covers only parts and labor, and excludes coverage on software items as expressly set above.

Except as expressly set forth above, Promise DISCLAIMS any warranties, expressed or implied, by statute or otherwise, regarding the product, including, without limitation, any warranties for fitness for any purpose, quality, merchantability, non-infringement, or otherwise. Promise makes no warranty or representation concerning the suitability of any product for use with any other item. You assume full responsibility for selecting products and for ensuring that the products selected are compatible and appropriate for use with other goods with which they will be used.

Promise DOES NOT WARRANT that any product is free from errors or that it will interface without problems with your computer system. It is your responsibility to back up or otherwise save important data before installing any product and continue to back up your important data regularly.

No other document, statement or representation may be relied on to vary the terms of this limited warranty.

Promise's sole responsibility with respect to any product is to do one of the following:

- a) replace the product with a conforming unit of the same or superior product;
- b) repair the product.

Promise shall not be liable for the cost of procuring substitute goods, services, lost profits, unrealized savings, equipment damage, costs of recovering, reprogramming, or reproducing of programs or data stored in or used with the products, or for any other general, special, consequential, indirect, incidental, or punitive damages, whether in contract, tort, or otherwise, notwithstanding the failure of the essential purpose of the foregoing remedy and regardless of whether Promise has been advised of the possibility of such damages. Promise is not an insurer. If you desire insurance against such damage, you must obtain insurance from another party.

Some states do not allow the exclusion or limitation of incidental or consequential damages for consumer products, so the above limitation may not apply to you.

This warranty gives specific legal rights, and you may also have other rights that vary from state to state. This limited warranty is governed by the State of California.

### **Your Responsibilities**

You are responsible for determining whether the product is appropriate for your use and will interface with your equipment without malfunction or damage. You are also responsible for backing up your data before installing any product and for regularly backing up your data after installing the product. Promise is not liable for any damage to equipment or data loss resulting from the use of any product.

# <span id="page-52-0"></span>*Returning the Product For Repair*

<span id="page-52-1"></span>If you suspect a product is not working properly, or if you have any questions about your product, contact our Technical Support Staff through one of our Technical Services, making sure to provide the following information:

- Product model and serial number (required)
- Return shipping address
- Daytime phone number
- Description of the problem
- Copy of the original purchase invoice

The technician will assist you in determining whether the product requires repair. If the product needs repair, the Technical Support Department will issue an RMA (Return Merchandise Authorization) number.

![](_page_52_Picture_9.jpeg)

#### **Important**

Obtain an RMA number from Technical Support *before* you return the product and write the RMA number on the label. The RMA number is essential for tracking your product and providing the proper service.

Return ONLY the specific product covered by the warranty. Do not ship cables, manuals, diskettes, etc.

![](_page_52_Picture_133.jpeg)

Other Countries: Return the product to your dealer or retailer. Contact them for instructions before shipping the product.

You must follow the packaging guidelines for returning products:

- Use the original shipping carton and packaging
- Include a summary of the product's problem(s)
- Write an attention line on the box with the RMA number
- Include a copy of your proof of purchase

You are responsible for the cost of insurance and shipment of the product to Promise. Note that damage incurred due to improper transport or packaging is not covered under the Limited Warranty.

When repairing returned product(s), Promise may replace defective parts with new or reconditioned parts, or replace the entire unit with a new or reconditioned unit. In the event of a replacement, the replacement unit will be under warranty for the remainder of the original warranty term from purchase date, or 30 days, whichever is longer.

Promise will pay for standard return shipping charges only. You will be required to pay for any additional shipping options, such as express shipping.

# <span id="page-54-0"></span>**Appendix A: Miscellaneous**

- Adding a Second I/O Module (below)
- • [Replacing a Power Supply Fan \(page 52\)](#page-55-0)

# <span id="page-54-1"></span>*Adding a Second I/O Module*

![](_page_54_Picture_4.jpeg)

#### <span id="page-54-2"></span>**Warning**

The electronic components within the VTrak are sensitive to damage from Electro-Static Discharge (ESD). Observe appropriate precautions at all times when handling the VTrak or its subassemblies.

The VTrak J830s and J630s units ship with one or two I/O modules. If your VTrak came with only one I/O module, you can upgrade by installing a second I/O module. The following instructions describe how to install a second I/O module.

![](_page_54_Picture_8.jpeg)

#### <span id="page-54-3"></span>**Note**

Powering down the VTrak is not required for this procedure.

To install a second I/O module into a VTrak J830s or J630s unit:

- 1. Press the release button on the dummy I/O module, pull the handle down and remove the dummy I/O module from the enclosure.
- 2. Slide the new I/O module into the slot.
- 3. Gently push the new I/O module all the way into the slot until the handle locks.
- 4. Connect your data cables to the new I/O module.

See [page 19](#page-22-2) for more information.

- 5. Connect your serial cable to the new I/O module. See [page 23](#page-26-1) for more information.
- 6. Power up the VTrak.
- 7. At the cli> prompt, type **enclosure** and press Enter to verify the new I/O module's function.

#### The system returns:

![](_page_55_Picture_107.jpeg)

<span id="page-55-2"></span>Because the new I/O module is installed in the right slot, it automatically takes ID 2 and the Secondary role under enclosure information.

8. Disconnect your serial cable from the new I/O module.

# <span id="page-55-0"></span>*Replacing a Power Supply Fan*

![](_page_55_Picture_6.jpeg)

<span id="page-55-1"></span>**Warning**

The electronic components within the VTrak are sensitive to damage from Electro-Static Discharge (ESD). Observe appropriate precautions at all times when handling the VTrak or its subassemblies.

The power supply fans cool the VTrak enclosure as well as the power supplies themselves. If a power supply fan fails, replace the fan assembly as soon as possible. Contact Promise Technical Support for replacement parts. See [page 44.](#page-47-1)

### <span id="page-56-0"></span>**Removing the Fan Assembly**

<span id="page-56-2"></span>To remove the power supply fan assembly:

- 1. Shut off the power supply at the switch and unplug the power cord.
- 2. Loosen the mounting screws, pull the power supply out of the VTrak enclosure, and place the power supply on a static-free surface.
- 3. Remove the screws holding the fan assembly in place.

There are five screws: two on top, two on the bottom, and one on the side. See [Figure 1.](#page-56-1)

#### <span id="page-56-1"></span>*Figure 1. Five screws hold the fan assembly*

![](_page_56_Picture_8.jpeg)

4. Pull the fan assembly out of the power supply. See Figure 2.

*Figure 2. Pulling the fan assembly from the power supply*

![](_page_57_Picture_3.jpeg)

### <span id="page-58-0"></span>**Installing the Fan Assembly**

<span id="page-58-2"></span>To install the power supply fan assembly:

1. Insert the new fan assembly into the power supply.

Be sure the tab passes through the locator hole. See [Figure 3.](#page-58-1)

#### <span id="page-58-1"></span>*Figure 3. Tab in locator hole*

![](_page_58_Picture_6.jpeg)

- 2. Install the five screws that hold the fan assembly in place. See [page 53](#page-56-1), [Figure 1.](#page-56-1)
- 3. Put the power supply back into the VTrak enclosure and tighten the mounting screws.
- 4. Plug in the power cord and turn on the power supply at the switch.

This completes the replacement procedure for the power supply fan.

# **Index**

### **Symbols**

? command [42](#page-45-2)

# **A**

AAMUX adapter [15,](#page-18-1) [17,](#page-20-2) [28,](#page-31-1) [43](#page-46-2) about this manual [1](#page-4-2)

### **B**

BTUs/hour [6](#page-9-4)

# **C**

cable RJ11-to-DB9 [9,](#page-12-2) [23,](#page-26-2) [26](#page-29-1) SAS SFF-8088 [9,](#page-12-3) [20,](#page-23-1) [21](#page-24-1) CE statement [8](#page-11-6) clear link error count [41](#page-44-2) clips, power cord [24](#page-27-1) code violation count [40](#page-43-0) Command ? [42](#page-45-2) enclosure [32,](#page-35-5) [43](#page-46-3) factorydefaults [37](#page-40-2) help [37](#page-40-3) link [38,](#page-41-3) [43](#page-46-4) route [41](#page-44-3) uptime [42](#page-45-3) Command Line Interface (CLI) [32](#page-35-6) **Connection**  $CI126$ power [24](#page-27-2)

### **D**

Data cable connections Basic DAS [19](#page-22-3) Cascading DAS [20](#page-23-2) Redundant Cascading DAS [21](#page-24-2) data rate [39](#page-42-1)

device type [39](#page-42-2) disk drives hot-swappable [44](#page-47-2) install [14](#page-17-2) LEDs [25,](#page-28-0) [28](#page-31-2) numbering [14](#page-17-3) supported [43](#page-46-5) disparity error count [40](#page-43-1) drive type [39](#page-42-3)

### **E**

enclosure command [32,](#page-35-5) [43](#page-46-3) global status LED [25,](#page-28-1) [27](#page-30-2) information [33](#page-36-1) reboot [31](#page-34-1) settings [35](#page-38-3) shutdown [31](#page-34-1) error counts [40](#page-43-2) ESD Warning [9,](#page-12-4) [51,](#page-54-2) [52](#page-55-1)

### **F**

factorydefaults command [37](#page-40-2) fan, power supply install [55](#page-58-2) remove [53](#page-56-2) FCC statement [8](#page-11-7) Features and Benefits [5](#page-8-1) firmware version, view [33](#page-36-2)

### **G**

GOST-R statement [8](#page-11-8)

### **H**

HBA card [19,](#page-22-4) [20,](#page-23-3) [21,](#page-24-3) [28](#page-31-3) help command [37](#page-40-3)

# **I**

I/O module activity LED [25,](#page-28-2) [27](#page-30-3) add second module [51](#page-54-3) role (primary/secondary) [32,](#page-35-7)  [33,](#page-36-3) [43,](#page-46-6) [52](#page-55-2) status LED [30](#page-33-1) invalid D-word count [40](#page-43-3) IRAM statement [8](#page-11-7)

# **L**

LEDs disk drive [25,](#page-28-0) [28](#page-31-2) drive carrier [28](#page-31-4) enclosure global status [25,](#page-28-1) [27](#page-30-2) front panel [24,](#page-27-3) [27](#page-30-4) I/O module [30](#page-33-1) I/O module activity [25,](#page-28-2) [27](#page-30-3) power [25,](#page-28-3) [27](#page-30-5) power supply [29](#page-32-1) system heartbeat [25,](#page-28-4) [27](#page-30-6) link clear error count [41](#page-44-2) command [38,](#page-41-3) [43](#page-46-4) connection [39](#page-42-4) statistics [39](#page-42-5) status [38](#page-41-4)

### **M**

mapping, routing table [41](#page-44-4) MIC statement [8](#page-11-9) minimum fan speed setting [36](#page-39-3)

### **O**

operating systems, supported [6](#page-9-5) overview of VTrak [2](#page-5-1)

#### **P**

phy change count  $40$ number [39,](#page-42-6) [40](#page-43-5) ready status [39](#page-42-7) reset problem count [40](#page-43-6) port number [39,](#page-42-8) [40](#page-43-7) power connection [24](#page-27-2) consumption [6](#page-9-4) LED [25,](#page-28-3) [27](#page-30-5) power cord clips [24](#page-27-1) power supply LED [29](#page-32-1) redundancy [44](#page-47-3) status [29,](#page-32-1) [33](#page-36-4) power supply fan install [55](#page-58-2) remove [53](#page-56-2)

### **R**

RAID controller [28](#page-31-5) regulatory statements [8](#page-11-6) restoring factory default values [37](#page-40-4) returning product for repair [49](#page-52-1) RJ11-to-DB9 cable [9,](#page-12-2) [23,](#page-26-2) [26](#page-29-1) route command [41](#page-44-3) routing table mapping [41](#page-44-4)

### **S**

SAS cable [19](#page-22-5) HBA card [19,](#page-22-4) [20,](#page-23-3) [21,](#page-24-3) [28](#page-31-3) no routing entry exists [42](#page-45-4) SAS address connectors [34](#page-37-0) drives [34](#page-37-0) expander [34](#page-37-1) routing table [41](#page-44-4) Serial cable connections [26](#page-29-2)

serial number, view [33](#page-36-5) setting minimum fan speed [36](#page-39-3) shutdown [36](#page-39-4) temperature [35](#page-38-4) thermal management [36](#page-39-5) SFF-8088 cable [9,](#page-12-3) [20,](#page-23-1) [21](#page-24-1) shutdown setting [36](#page-39-4) slot number [39,](#page-42-8) [40](#page-43-7) Specifications [6](#page-9-6) status disk drive [28](#page-31-6) enclosure global [27,](#page-30-7) [28](#page-31-7) I/O module [30](#page-33-2) phy [39](#page-42-7) power supplies [29,](#page-32-1) [33](#page-36-4) temperatures [33](#page-36-6) voltage [33](#page-36-7) subsystem reboot [31](#page-34-1) shutdown [31](#page-34-1) System heartbeat LED [25,](#page-28-4) [27](#page-30-6) system temperatures [33](#page-36-6)

# **T**

Technical Support, contact [44](#page-47-4) temperature settings [35](#page-38-4) temperature status [33](#page-36-6) thermal management setting [36](#page-39-5) thermal output [6](#page-9-4)

### **U**

uptime command [42](#page-45-3)

### **V**

view enclosure settings [35](#page-38-5) firmware version [33](#page-36-2) I/O module role [33](#page-36-3) link status and statistics [38](#page-41-4) power supply status [33](#page-36-4) routing table mapping [41](#page-44-4) SAS addresses [34](#page-37-1) serial number [33](#page-36-5) system uptime [42](#page-45-3) system voltages [33](#page-36-7) voltage status [33](#page-36-7) VTrak dimensions [7](#page-10-3) drives and ports [6](#page-9-7) environmental [7](#page-10-4) OS support [6](#page-9-5) overview [2](#page-5-1) power [6](#page-9-4) reboot [31](#page-34-1) safety strandards [7](#page-10-5) shutdown [31](#page-34-1) warranty [8,](#page-11-10) [47](#page-50-1)

### **W**

warranty, VTrak [47](#page-50-1)